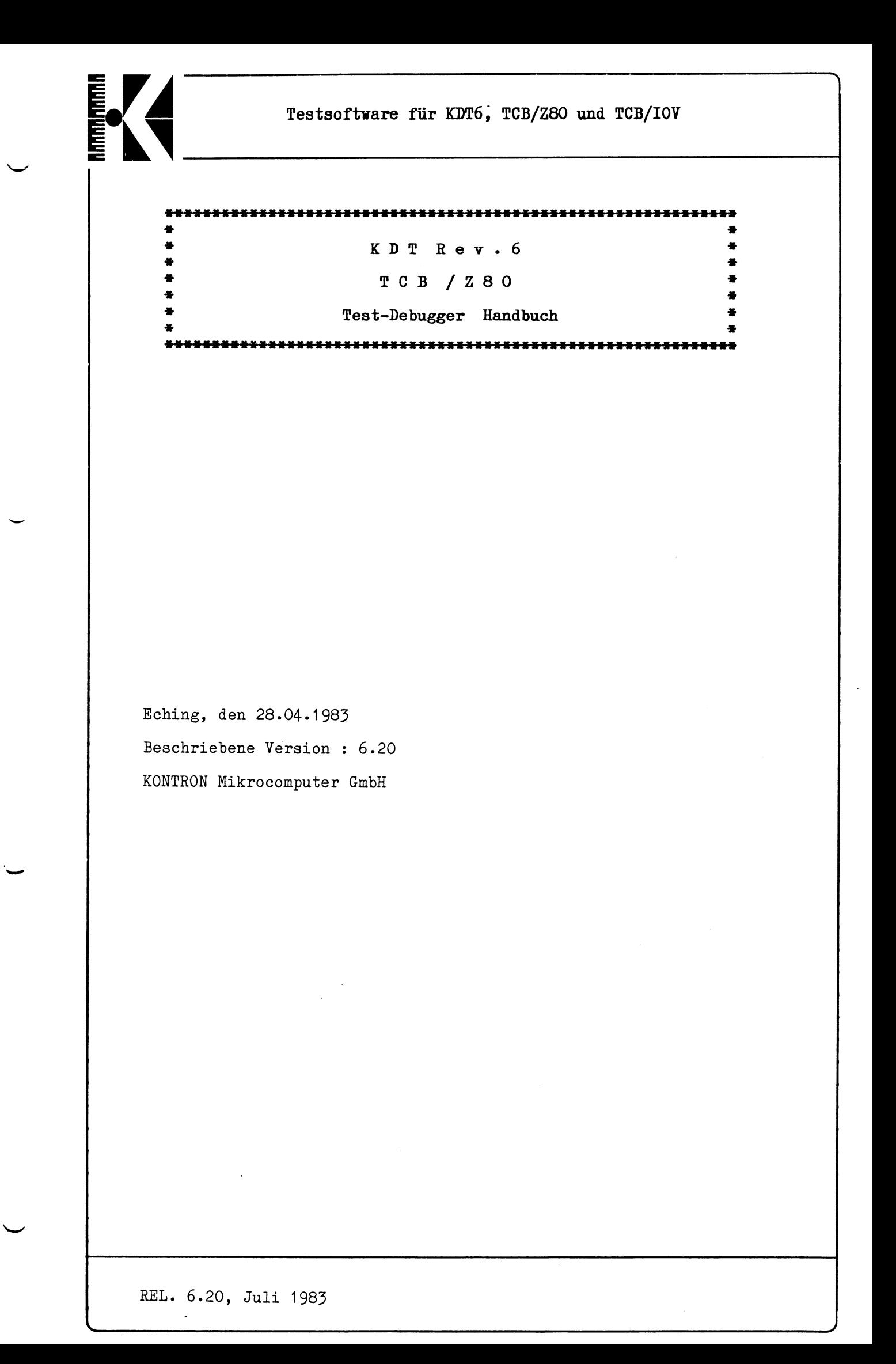

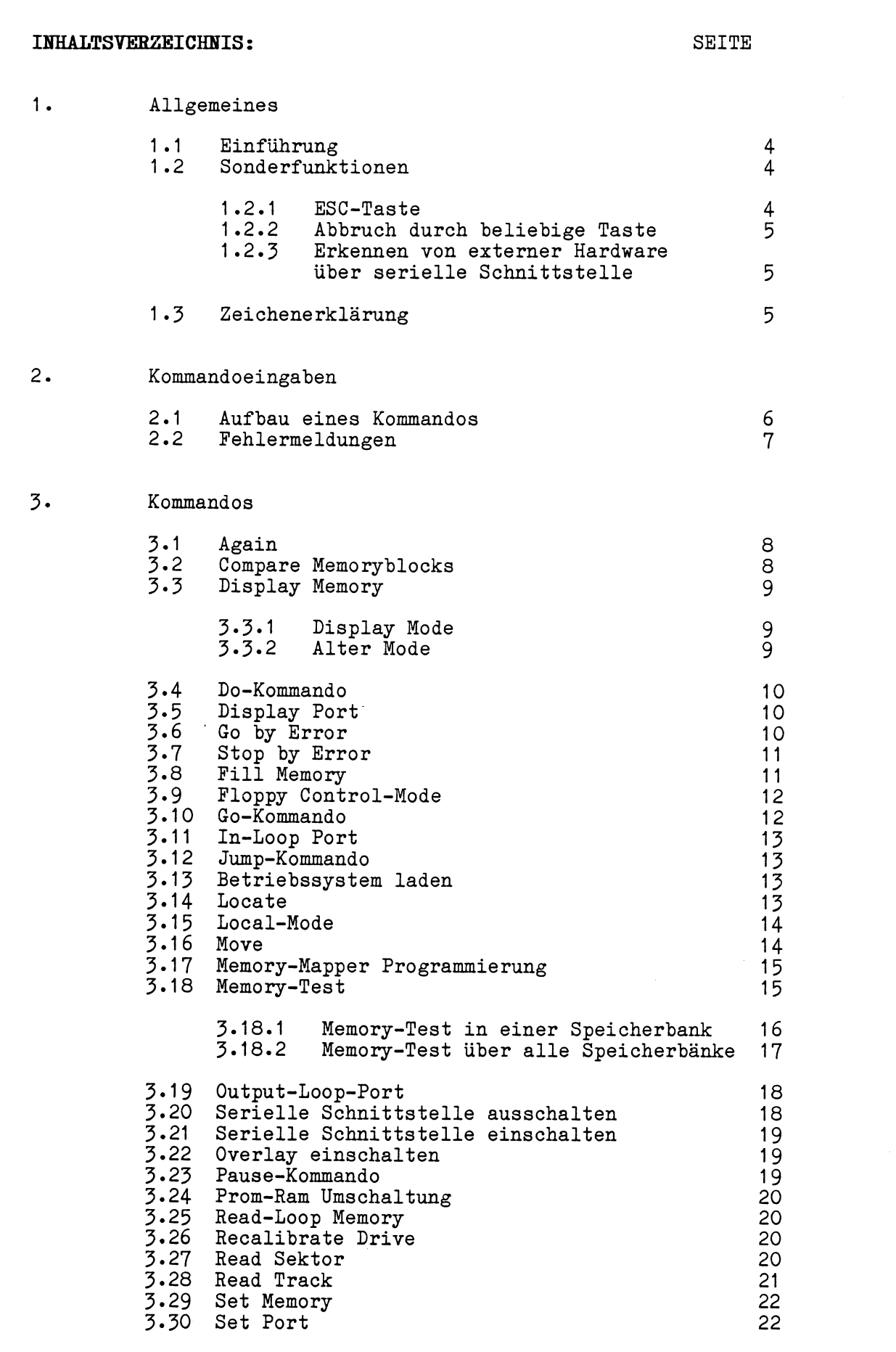

<\_\_ *-J*

REL. 6.20, Juli 1983 TD-1

 $\sim$   $\omega$ 

uumiuuu<br>**aad dhama** 

**Seite**

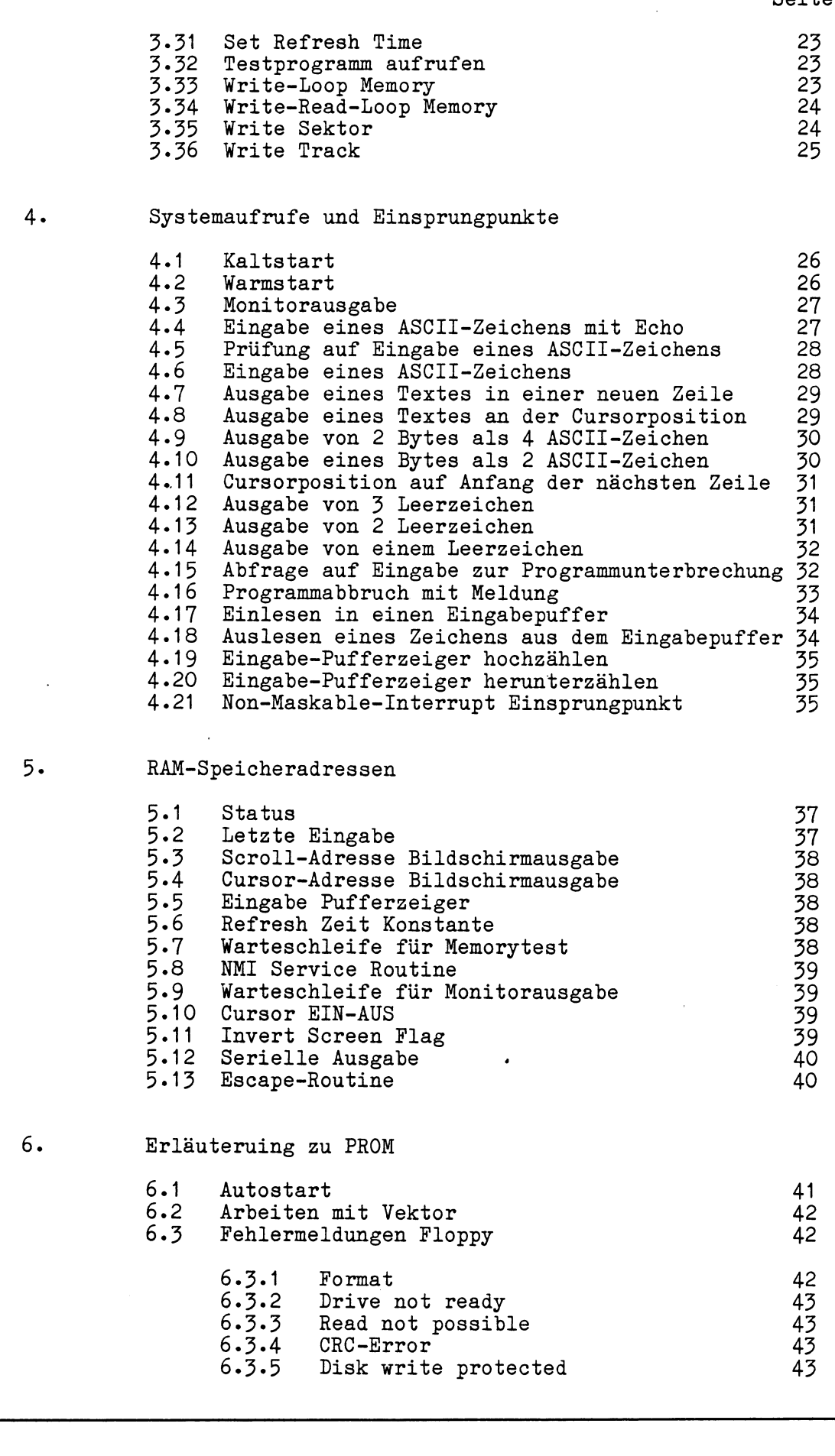

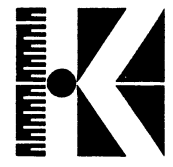

 $7.$ 

# Testsoftware für KDT6, TCB/Z80 und TCB/IOV

# $6.4$ Disktest 44 Tabellen  $7.1$ <br> $7.2$ <br> $7.3$ Kommandos<br>Drive-ID Tabelle 45<br>46<br>47

Steuerzeichen

REL. 6.20, Juli 1983

 $TD-3$ 

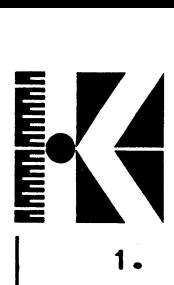

#### 1. Allgemeines:

#### 1.1 Einführung

Der nachfolgend beschriebene Testdebugger ist aus der Notwendigkeit enstanden, die produzierten KDT-Platinen nicht nur einem G0- NOGO Test zu unterziehen, sondern um einerseits Testprozeduren ablaufen zu lassen, andererseits um einfache Maschinenprogramme direkt einzugeben und zu testen. Somit soll die Fehler-Diagnosezeit auf ein Minimum reduziert werden.

Der Testdebugger besteht aus 2 Proms. Prom 1 enthält eine Grundsoftware mit den Kommandos, Initialisierung, Verwalter, Kommandointerpreter, Bildschirmausgabe usw. und ist für sich alleine voll funktionsfähig. Prom 2 enhält die Disk-Software (siehe auch 6.3). Die Software kann das Vorhanden sein von Proms erkennen und meldet Zugriffe auf nicht vorhandene Software mit

\* NOT IMPLEMENTED \*

Der Testdebugger kann nach einem RESET mit CTRL-K aufgerufen werden. Am Bildschirm erscheint der Text :

TESTDEBUGGER VERSION : (Versionsnummer) (Datum) TD>

Die derzeit (25.04.83) aktuelle Version ist 6.20.

Der Testdebugger ist in vier verschiedenen Ausführungen verfügbar:

- Video 60 Hz , SIO-Kanal B aktiv (für PSI 9XXX-Systeme)

- Video 50 Hz , SIO-Kanal B aktiv

- Video 60 Hz , SIO-Kanal A aktiv

- Video 50 Hz , SIO-Kanal A aktiv (für KLA)

SIO-Kanal A aktiv bedeutet, daß Ein/Ausgabe über die serielle Schnittstelle SIO A möglich ist und die Kommandos ON und OF auf diese Schnittstelle wirken (siehe 3.20 u. 3.21).

REL. 6.20, Juli 1983 TD-4

 $\overline{\phantom{0}}$ 

#### **1.2 Sonderfunktion**

**Die Punktion von CTRL-Q, CTRL-R, CTRL-S, CTRL-T und CTRL-W siehe Tabelle** 6.5»

#### **1.2.1 ESC-Taste**

Die ESC-Taste bewirkt einen sofortigen Abbruch des Programms und einen Warmstart. Eine Ausnahme bilden die Floppy-Disk Zugriffe, bei denen die ESC-Funktion unwirksam ist.

Hinweis: Da die ESC-Funktion einen sofortigen Abbruch des Programms zur Folge hat, können immer dann Probleme auftreten, wenn eine Interrupt-Service-Routine unterbrochen wird.

#### **1.2.2 Abbruch durch beliebige Taste**

Bei den Kommandos Nr. 2,3,18 (siehe Tabelle 6.1) kann die Ausführung durch Drücken einer beliebigen Taste (außer "ESC", siehe 1.2.1 und außer CTRL-R, -S, -T, -W siehe 6.5) abgebrochen werden. Es wird jedoch erst an einer für die Ausführung des jeweiligen Kommandos sinnvollen Stelle abgebrochen. Eine Unterbrechung ist mit "W" möglich. Danach führt die Eingabe einer beliebigen Taste (außer "ESC", siehe 1.2.1 und außer CTRL-R, -S, -T, -W siehe 6.5) zum Abbruch, eine Eingabe von "W" läßt das Kommando Weiterarbeiten.

**1.2.3 Erkennen von externer Hardware über serielle Schnittstelle**

Nach einem Reset oder Kaltstart (siehe 4.1) wird das DTR-Signal der seriellen Schnittstelle (A oder B) zuerst auf Low (aktiv) und dann auf High (inaktiv) programmiert. Wenn auf diesen Low-High Übergang ein angeschlossenes Gerät mit "ACK" (ASCII 06H) antwortet, so wird im Testdebugger auf eine Laderoutine gesprungen und auf Eingaben über die serielle Schnittstelle (9600 BAUD) gewartet. Damit besteht die Möglichkeit, über die serielle Schnittstelle ein Testsystem für beliebige Funktionen anzuschließen.

 $\overline{\phantom{0}}$ 

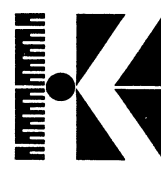

# 1.5 Zeichenerklärung

- <CR> bedeutet Eingabe von CARRIAGE RETURN (ASCII ODH). Dies geschieht mit Hilfe der "RETURN"-Taste, bei manchen Tastaturen auch als "NEW LINE" bezeichnet.
- H Eine Hexadezimalzahl (auch Hexzahl genannt) wird durch ein "H" hinter der Zahl gekennzeichnet.
- CTRL- Die Angabe "CTRL-" bedeutet, daß eine Taste zusammen mit der CONTROL-Taste zu drücken ist.

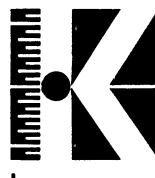

 $\mathsf{f}$ 

#### 2. Kommandoeingaben

#### 2.1 Aufbau eines Kommandos

Formal besteht jede Kommandoeingabe (jedes Kommandofeld) aus einem Identifikationsfeld (ID-FELD), einem Parameterfeld (P-Feld), sowie den dazwischenliegenden Trennzeichen (TZ).

Es ergibt sich das folgende Format für ein Kommando:

<-- ID-Feld---><-------Parameterfeld--------> KOMMANDOAUFRUF TZ P1 TZ P2 TZ ...Pi TZ ...Pn <CR>

Das ID-Feld muß mit einem Großbuchstaben (A bis Z) beginnen und reicht formal bis zum ersten Trennzeichen (TZ1). Da der Kommandointerpreter in der Regel nur ein, höchstens aber zwei Zeichen zur Indentifikation eines Kommandos benötigt (siehe Punkt 3), bleiben eventuell vorhandene weitere Zeichen im ID-Feld bedeutungslos.

Beispiel:

Die Eingaben: D 9000 100

DISPLAY 9000 100 DXYZ 9000 100

bewirken alle den Ausdruck von 100H Bytes ab Adresse 9000H.

Als Trennzeichen (TZ) dürfen nur Leerzeichen (ASCII-CODE 20H) verwendet werden, wobei deren Anzahl zwischen den Parametern keine Rolle spielt. Das Parameterfeld ist für verschiedene Kommandos optional. Es enthält mit Ausnahme des Register- und des Setkommandos (ASCII-Mode) nur hexadezimale Zahlenwerte (Ziffern 0...9 und die Zeichen A...F). Die Eingabe des Parameterfeldes ist formatfrei, d.h. führende Nullen brauchen nicht mit eingegeben zu werden.

Beispiel:

Die Eingaben 9

09 009 0009

sind gleichbedeutend und werden als vierstellige Hexadezimalzahl 0009H angenommen.

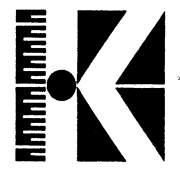

Bei mehr als vier Zeichen werden lediglich die letzten vier berücksichtigt. Entsprechendes gilt auch dann, wenn das Monitorprogramm nur 2 hexadezimale Zeichen als Eingabe erwartet. Es können pro (logischer) Zeile mehrere Kommandos hintereinander eingegeben werden. Der Zeilenpuffer des Debuggers ist 255 Bytes groß, das entspricht mehr als drei Zeilen des Sichtschirmes.

Zur Trennung zweier Kommandos dient das Semikolon (ASCII-Code 3BH). Der ASCII-Code ODH (<CR>, Taste RETURN) schließt die Kommandozeile ab.

Es ergibt sich das folgende Format für eine Kommandozeile:

<------- logische Zeile (255 Bytes max)-------->

TD> KOMMANDO 1;KOMMANDO 2;...;KOMMANDO i;...;KOMMANDO n<CR>

#### 2.2 Fehlermeldungen

Bei Kommandos, deren Format nicht richtig angegeben ist, erscheint:

v\_\_\_\_\_\_\_\_\_\_\_\_\_\_\_\_\_\_\_\_\_\_\_\_\_\_\_\_\_\_\_\_\_\_\_\_\_\_\_\_\_\_\_\_\_\_\_\_\_\_\_\_\_\_\_\_\_\_\_\_\_\_\_\_\_\_\_\_\_\_\_\_\_\_\_\_\_\_\_\_ *j***<sup>j</sup>**

\* FORMAT ? \*

Bei Eingaben, welche nicht als Kommandos erkannt werden:

\* NOT IMPLEMENTED \*

REL. 6.20, Juli 1983

**L**

3 • Kommandos

**RANDANIAN** 

 $3.1$  A = AGAIN

FORMAT: A <CR>

Beispiel: A <CR>

Das zuletzt abgearbeitete Kommando mit Ausnahme der Kommandos Nr. 1, 13, 14, 29, 30 (siehe Tabelle 6.1) wird wiederholt.

#### 3.2 CP = COMPARE MEMORYBLOCKS

FORMAT: CP (Blockadressel) (Blockadresse2) (Blocklänge) <CR> Beispiel: CP 3000 COOO 100 <CR>

Zwei Memoryblöcke können miteinander verglichen werden. Dabei wird der Inhalt von Adresse 3000H mit dem Inhalt von Adresse C000H verglichen, der Inhalt von Adresse 3001H mit dem Inhalt von Adresse C001H usw.

Die beiden letzten zu vergleichenden Speicherstellen sind in diesem Beispiel 30FFH und COFFH (= 100H Länge).

Der gesamte Vergleich beider Blöcke wird 255 mal ausgeführt.

Bei der ersten Nichtübereinstimmung wird die Ausführung abgebrochen und eine Fehlermeldung mit folgenden Angaben ausgegeben:

- Soll- und Istwerte der nicht übereinstimmenden Speicherplätze - Nummer des Durchlaufs, bei welchem der Fehler aufgetreten ist.

Dabei ist zu beachten, daß bei einem Fehler eine Abprüfung auf "Stop by Error" (siehe 3 «7) durchgeführt wird.

Mit der Eingabe von "¥" kann der Vergleich unterbrochen und ebenso wieder weitergeführt werden, mit einer beliebigen Taste wird die Ausgabe unterbrochen (siehe 1.2.2).

*j*

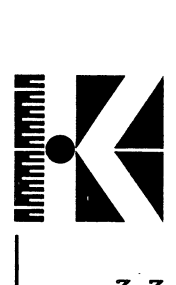

 $3.3$  D = DISPLAY MEMORY

3.3.1 Display Mode

FORMAT: D ( Startadresse) (Länge) <CR> oder: D (startadresse)-(Endadresse) <CR>

Beispiel: D 100 10 <CR><br>
oder: D 100-10F <CR D 100-10F <CR>

Mit Display Memory werden die Adresseninhalte zeilenweise (10H je Zeile) mit ASCII-Äquivalent ausgegeben. Entspricht eine Hexzahl<br>einem ASCII-Zeichen, wird dieses zwischen \* \* \* an der einem ASCII-Zeichen, wird dieses zwischen \* entsprechenden Stelle ausgegeben. Ein Text läßt sich somit leicht als solcher erkennen.

Mit der Eingabe von "W" kann die Ausgabe unterbrochen und ebenso wieder weitergeführt werden, mit einer beliebigen Taste wird die Ausgabe unterbrochen (siehe 1.2.2).

3»3\*2 Display and Alter mode

FORMAT: D (Adresse) <CR>

Beispiel: D 5300 <CR>

Die Angabe der Adresse ist optional (Voreinstellung : Adresse=0). In diesem Modus arbeitet das D-Kommando interaktiv, d.h. nach dem Ausdruck des Speicherinhalts kann der Benutzer wahlweise den Inhalt des angezeigten Speicherplatzes verändern und/oder auf den nächsten/vorhergehenden Speicherplatz weiterschalten. Der Abbruch einer derartigen "Display and Alter Sequenz" erfolgt mit dem Zeichen "Q" (Quittierung).

Ausgabeformat: (Adresse) (Daten)

Fünf Funktionen können nun durch die Eingabe folgender Zeichen bzw. Zeichenfolgen veranlaßt werden:

<CR> Weiterschalten und Ausdruck des Inhalts der Speicherstelle Adresse +1 <CR> Weiterschalten und Ausdruck des Inhalts der Speicherstelle -1 **X X** <CR> Ersetzen des Inhalts von Adresse durch den Wert xx mit anschließendem Weiterschalten auf Adresse +1 **XX Q <CR>** wie oben mit anschließendem Abbruch der Kommandos<br>Q < CR> Abbruch des Kommandos. Abbruch des Kommandos.

REL. 6.20, Juli 1983 TD-10

**s\_\_\_\_**

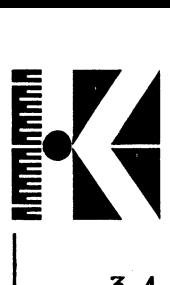

3.4 DO = DO-KOMMANDO

FORMAT: DO (Startadresse) <CR>

Beispiel: DO 3000 <CR>

Mit diesem Kommando wird die auf der Startadresse 3000H stehende Befehlsfolge abgearteitet. Dabei können mehrere Befehle, mit Strichpunkt (;) getrennt, aneinander gereiht werden. Rekursiv - Aufrufe sind gestattet.

Beispiel: S 3000 /CP 5000 6000 100;D 2000-2030;DO 3000 <CR>

Hierbei stellt "DO 3000" den Rekursivaufruf dar, d.h. den Aufruf auf sich selbst (Schleifenbildung).

3.5 DP = DISPLAY PORT

FORMAT: DP (Portadresse) <CR>

Beispiel: DP 2 <CR>

Der Port mit der Adresse 02H wird ausgelesen und angezeigt.

Hinweis: Der Statusport mit der Adresse 1CH darf nur beschrieben und nicht gelesen werden. Ein Lesevorgang auf diesem Port hat den Absturz der Hardware zur Folge.

 $3-6$  EG = GO BY ERROR

FORMAT: EG <CR>

Beispiel: EG <CR>

Durch den Befehl "EG" (GO BY ERROR) wird die Funktion "ES" (STOP BY ERROR, siehe 3.7) wieder gelöscht.

GRUNDEINSTELLUNG nach Reset: STOP BY ERROR

REL. 6.20, Juli 1983 TD-11

*-J*

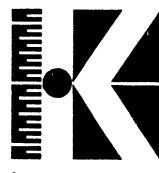

3.7 ES = STOP BY EEBOK

FORMAT: ES <CR>

Beispiel: ES <CR>

Durch den Befehl "ES" (STOP BY ERROR) wird die Funktion "GO BY ERROR" wieder gelöscht.

Nach Eingabe von ES (STOP BI ERROR) wird bei einem auftretenden Fehler beim Abarbeiten eines der Befehle 2, 17 oder 18 (siehe Tabelle 6.1) das Programm abgebrochen. Ebenso wird die Bearbeitung einer DO-Kommandofolge (siehe 3.4) abgebrochen.

GRUNDEINSTELLUNG nach Reset : STOP BY ERROR

3.8 F = FILL MEMORY

FORMAT: F (Startadr.) (Länge) (Daten) <CR> oder : F (Startadr.)-(Endadr.) (Daten) <CR>

Beispiel: F 5000 100 AA <CR> oder: F 5000-50FF AA <CR>

Mit dem Fill-Kommando können beliebige Speicherbereiche mit einer Konstanten gefüllt werden. In unserem Beispiel wird der Speicher von Adresse 5000H bis 50FFH mit dem Datum AAH gefüllt.

Der Debugger benützt den Speicherbereich von Adresse 4000H bis einschließlich 44FFH als Arbeitsspeicher. Auf diesen Bereich dürfen keine schreibenden Zugriffe gemacht werden.

Hinweis: Füllen des Speichers mit einer Datenfolge ist mit dem Move-Kommando möglich (siehe 3.16).

*J*

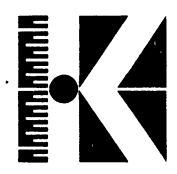

3.9 FC = FLOPPT CONTROL

FORMAT: FC (Disk-ID) (Spur in dezimal)  $\langle CR \rangle$ 

Beispiel: FC 1 20 <CR>

Die angegebene Spur 20 des Drive 0 (Mini double density ohne DMA, siehe 6.2) wird gelesen.

Dieses Kommando dient z.B. zur Reparatur von Laufwerken oder des<br>Datenseparators. Folgende Unterkommandos sind hier möglich Datenseparators. Folgende Unterkommandos sind hier (Reaktionszeit liegt bei max. 2 Sekunden):

- I ---> gehe auf nächsthöhere Spur (IN)

- ---> gehe auf nächstniedere Spur (OUT)
- Q -- > zurück in Testdebugger (QUIT)

Bei einer Überschreitung der Bereichsgrenzen (< Spur 0 oder > maximaler Spur) wird nichts getan.

Werden Laufwerke ohne eigenes READY-Signal verwendet (dieses wird dann auf der KDT-Platine auf Low gelegt) und kann der Floppycontroller bei einem solchen Laufwerk keine Daten lesen, so führt dies aus Gründen, die in der Hardware liegen, zum Absturz des Testdebuggers. Dies zeigt sich in einem Verweilen in der Disk-Leseroutine.

 $3.10$  G = GO TO ADDRESS

FORMAT: G (Adresse) <CR>

Beispiel: G 2000 <CR>

Ein Maschinenprogramm ab Adresse 2000H wird gestartet. Dieses wird wie ein Unterprogramm behandelt, d.h. beim Finden eines RET Befehls (0C9H) wird ein Rücksprung zum Testdebugger ausgeführt.

REL. 6.20, Juli 1983 TD-13

 $\overline{\phantom{0}}$ 

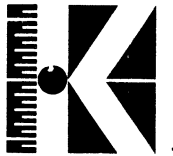

 $3.11$  I = PORT INPUT LOOP FORMAT: I (Portadresse)  $\langle CR \rangle$ Beispiel: I 2 <CR> Der Port mit der Adresse 02H wird laufend gelesen. Dieses Programm dient für Messungen und erzeugt ein feststehendes Bild auf dem Oszilloskop. Abbruch erfolgt mit der ESCAPE-Taste.  $3.12$  J = JUMP FORMAT: J (Adresse) <CR> Beispiel: J 6000 <CR> Wie GO-Kommando (siehe 3.10). 3.13 K= BETRIEBSSYSTEM LADER FORMAT: K <CR> Beispiel: K <CR> Lädt das Betriebssystem (z.B. KOS, CPM).

REL. 6.20, Juli 1983 TD-14

*-J*

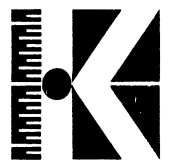

 $3.14$  L = LOCATE

FORMAT: L (Startadresse) (Länge) (Daten) <CR> oder : L (Startadresse) - (Endadresse) (Daten) <CR>

Beispiel: L 5000 2001 33 22 <CR> oder: L 5000-7000 33 22 <CR)

Im Speicherbereich 5000H bis 7000H wird die BYIE-Kombination 33H 22H gesucht. Wird diese Kombination gefunden, so wird am Monitor ein Adressbereich von 30H um die gefundenen Daten ausgegeben.

3-15 LL = LOCAL

FORMAT: LL <CR> Beispiel: LL <CR>

Jedes eingegebene Zeichen wird am Monitor ausgegeben, ohne eine Kommando-Ausführung zu bewirken (nur Echo).

Anwendungsbeispiel: Kommentar zu einem z.Zt. laufenden Dauertest, Mitteilung an einen z.Zt. abwesenden Terminalbenutzer, Austesten von Anzeigeformaten oder Keyboardfunktionen.

Hinweis: Beim Drücken der <CR>-Taste erfolgt ein CARRIAGE RETURN (ASCII ODH) ohne LINE FEED (ASCII OAH).

Abbruch des LOCAL-Zustandes erfolgt mit der ESCAPE-Taste.

3.16 MO = MOVE

FORMAT: MO (Quelladresse) (Zieladresse) (Länge) <CR> Beispiel: MO 3000 C000 300 <CR>

Der Speicherinhalt von Adresse 3000H bis 32FFH wird in den Speicherbereich C000H bis C2FFH kopiert.

Der Debugger benützt den Speicherbereich von Adresse 4000H bis einschließlich 41FFH als Arbeitsspeicher. Auf diesen Bereich dürfen keine schreibenden Zugriffe gemacht werden.

REL. 6.20, Juli 1983 TD-15

*J*

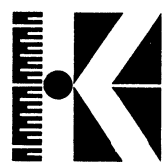

Hinweis: Mit dem Move-Kommando ist es auch möglich, den Speicher mit einer Folge von Daten zu füllen.

Beispiel: S 5000 41 4C 4D;M0 5000 5003 102 <CR>

Der Speicherbereich von Adresse 5003H bis 5104H wird mit der Datenfolge 41H, 4CH, 40H gefüllt.

3-17 MA = Memory Mapper programmieren

FORMAT : MA  $(X)$   $\langle$ CR $\rangle$   $(X = 0, \ldots, 7)$ 

Beispiel : MA 2 <CR>

Auf den Platinen KDT Rev. 6.x und TCB/Z80 befinden sich insgesamt 256 KByte Schreib-/Lese-Speicher (RAM), die in Form von vier 64K-Bänken realisiert sind. Da die Z80-CPU nur 64KByte adressieren kann, ist ein sogenannter

Memory-Mapper (LS 610/612) vorhanden, der diesen Speicher verwaltet. Die genaue Funktion des Mappers kann der jeweiligen Hardware-Beschreibung (z.B. TCB/Z80 2.2.1) entnommen werden.

Nach RESET oder Einschalten der Spannungsversorgung ist der Mapper so initialisiert, daß die Speicherbank 0 im 64K-Adreßbereich der CPU liegt. Es gilt dann folgende Speicherverteilung:

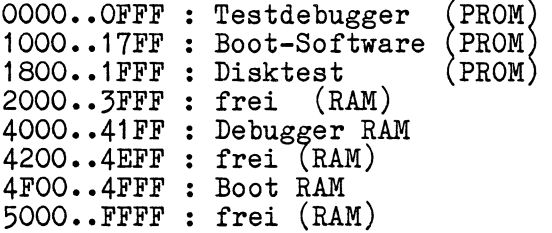

Mit dem MA-Kommando kann nun entweder die erste oder die zweite Hälfte jeder 64K-Bank in den Bereich 8000..FFFF gemappt werden.

Im Bereich 0000..7FFF liegt immer die erste Hälfte von Bank 0.

MA oder MA 0 **• •** 8000..FFFF **<sup>=</sup>** 2.Hälfte von Bank 0 (Standard) MA 1 **• •** 8000..FFFF = 1.Hälfte von Bank 0 MA 2 **• •** 8000..FFFF **<sup>=</sup>** 1.Hälfte von Bank 1 (Beispiel) MA 3 **• •** 8000..FFFF **<sup>=</sup>** 2.Hälfte von Bank 1 MA 4 **• •** 8000..FFFF **<sup>=</sup>** 1.Hälfte von Bank 2 MA 5 **• •** 8000..FFFF **<sup>=</sup>** 2.Hälfte von Bank 2 MA 6 **• •** 8000..FFFF **<sup>=</sup>** 1.Hälfte von Bank 3 MA 7 **•** 8000..FFFF = 2.Hälfte von Bank 3

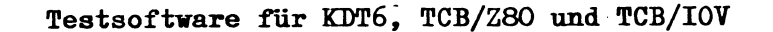

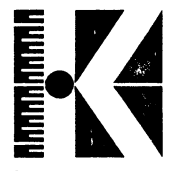

3«18 Memory-Test

Für den Speichertest stehen zwei Kommandos zur Verfügung, MT und MX . Mit MT kann Speicher nur innerhalb einer Bank getestet werden, MX testet in allen Bänken.

3.18.1 MT = MEMORY-TEST innerhalb einer Speicherbank

FORMAT 1: MT (Startadresse*)* (Länge*)* <CR> oder : MT (Startadresse)-(1  $\tt FORMAT$  2:  $\tt MT$  (Startadresse) oder : MT (Startadresse)-( Endadresse) <CR> Länge) (Anzahl Loops) <CR> Endadresse) (Anzahl Loops) <CR>

Beispiel 1: MT 6000 1000 <CR> oder : Beispiel 2: oder : MT 6000-6FFF <CR> MT 6000 1000 33 <CR> MT 6000-6FFF 33 <CR>

Der Speicherbereich von Adresse 6000H bis 6FFFH wird getestet. Die Angabe der Anzahl der Loops ist optional (Beispiel 2). Der Test läuft in Beispiel 1 solange, bis ein Abbruch mit <ESC> (siehe 1.2.1) oder mit einer beliebigen Taste (siehe 1.2.2) erfolgt. In Beispiel 2 wird der Memorytest insgesamt 33 mal (= Anzahl der eingegebenen Loops) durchgeführt. Das Testergebnis erscheint am Monitor entweder als:

"NO ERROR DETECTED !"

oder als "MEMORY-ERROR AT ADDRESS "

unter Angabe der fehlerhaften Speicherstelle und deren IST- und SOLL-Wert. Dabei ist zu beachten, daß der Memorytest im Fehlerfall dann abgebrochen wird, wenn "ES" (siehe 3.7) aktiviert ist.

Hinweis: Der Memorytest ist zerstörend und darf daher nicht im Speicherbereich von 4000H bis 41FFH durchgeführt werden, da dies der Arbeitsspeicher des Testdebuggers i3t.

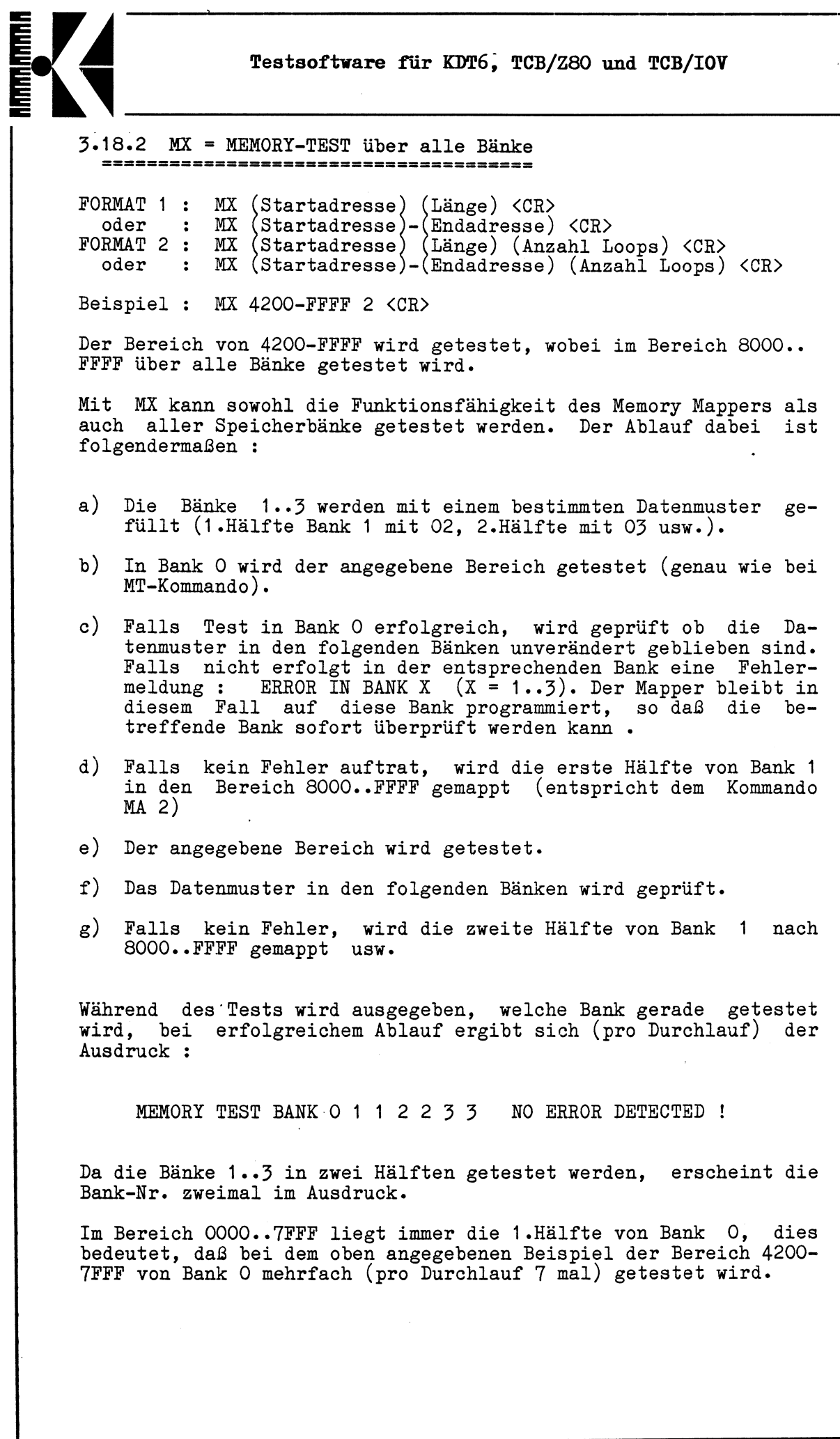

-------------------------------------------------------------------------------------------------------------------------------------

Beispiele für mögliche Fehlermeldungen :

**TUUUUUUUUU** 

MEMORY TEST BANK 0 ERROR IN BANK 1

Bank 0 wurde erfolgreich getestet, in Bank 1 wurde das am Anfang eingetragene Datenmuster (02/03) nicht gefunden. Es liegt entweder ein Speicherfehler in Bank 1 vor oder der Mapper funktioniert nicht.

MEMORY TEST BANK 0 ERROR IN BANK 3

Bank 0 erfolgreich getestet, in Bank 3 wurde das eingetragene Datenmuster (06/07) nicht gefunden. Mapper vermutlich in Ordnung, wahrscheinlich Speicherfehler in Bank 3 •

Falls nach einer Fehlermeldung oder nach <ESC> abgebrochen wird, bleibt der Memory Mapper in dem Zustand indem er zuletzt war.

Bei normalem Ende (ohne Fehler) wird der Mapper wieder auf Bank 0 initialisiert.

3-19 0 = PORT OUTPUT LOOP

FORMAT: 0 (Portadresse) (Daten) <CR>

Beispiel: 0 2 55 <CR>

Auf den Port 02H wird laufend 55H geschrieben.

Dieser Test dient für Messungen und erzeugt ein feststehendes Bild auf dem Oszilloskop.

Abbruch erfolgt mit der ESCAPE-Taste.

3.20 OF = SERIELLE SCHNITTSTELLE AUSSCHALTEN

FORMAT: OF <CR>

Beispiel: OF <CR>

Mit diesem Kommando wird die serielle Schnittstelle abgeschaltet. An der Initialisierung wird nichts geändert.

Welche serielle Schnittstelle (A oder B) ausgeschaltet wird, hängt von der vorliegenden Debugger-Version ab (siehe 1.1).

s\*.. \_\_\_\_\_\_>

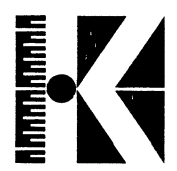

3.21 OH = SERIELLE SCHNITTSTELLE EINSCHALTEN

FORMAT: ON <CR>

Beispiel: ON <CR>

Mit diesem Kommando wird die serielle Schnittstelle eingeschaltet, die Baudrate ist auf 9600 Baud gestellt.

Die Initialisierung des SIO geschieht sofort nach Reset oder Kaltstart und nicht erst nach der Ausführung des ON-Kommandos.

Welche serielle Schnittstelle (A oder B) eingeschaltet wird, hängt von der Debugger-Version ab (siehe 1.1).

3.22 OV = OVERLAY EINSCHALTEN

FORMAT: OV <CR>

Beispiel: OV <CR>

Nur bei entsprechender Hardware für Bildverarbeitung möglich.

Mit dem OV-Kommando ist es möglich, das Computerbild mit einem Videobild (TV-Kamera oder Videorecorder) zu überlagern.

 $3.23$   $P =$  PAUSE

FORMAT 1: P <CR><br>FORMAT 2: P (Anz P (Anzahl der Loops) <CR>

Beispiel 1: D 0 100;P;MV;P;MT 4500 2000 <CR> Beispiel 2: S 5000 / D 0 50; P 5; D 5000 30; D0 5000 <CR>

Dies Kommando kann nur in einer Kommandofolge sinnvoll integriert sein. Es unterbricht die laufende Abarbeitung einer Kommandofolge, um auf eine Eingabe zu warten. Beim Drücken einer beliebigen Taste wird das nächste Kommando bearbeitet. Die ESC-Taste (siehe 1.2.1) bricht die Befehlsfolge ab. Damit ist eine Kontrolle über die einzelnen Schritte der Kommandofolge möglich.

Wird die optioneile Angabe der Anzahl der Loops benutzt (Beispiel 2), so reagiert das Pause-Kommando nur nach der angegebenen Anzahl der Durchläufe (hier 5 Durchläufe).

<\_\_ \_\_\_\_\_\_ /

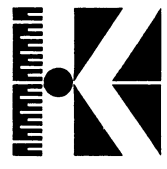

3.24 RA = PROM - RAM UMSCHALTUNG

FORMAT: RA <CR>

Beispiel: RA <CR>

Der Inhalt der E-Proms wird in die untere RAM-Bank kopiert, die Adresse 0000H-2000H als Prombereich abgeschaltet und auf RAM umgeschaltet.

 $3.25$  RD = READ LOOP

FORMAT: RD (Adresse) <CR>

Beispiel: RD 3000 <CR>

Die Adresse 3000H wird laufend gelesen.

Dieses Kommando dient für Messungen am RAM und erzeugt ein feststehendes Bild am Oszilloskop. Abbruch erfolgt mit der ESC-Taste.

3-26 RC = RECALIBRATE

FORMAT : RC (Drive-ID) <CR>

Der Schreib/Lesekopf des angegeben Laufwerks wird auf Spur 0 gefahren.

3.27 RS = READ SECTOR

FORMAT 1: RS (Drive-ID) (Track Sector) (Adresse)  $\langle CR \rangle$  FORMAT 2: RS  $\langle CR \rangle$ FORMAT  $2$ : Beispiel 1: RS 1 2001 5000 <CR>

Beispiel 2: RS <CR>

Beispiel 1 liest Daten gemäß der Drive-ID (siehe 6.2) von Drive 0 (Mini double density ohne DMA) Spur 20 Sektor 1 auf die Adresse 5000H bis 50FFH (wegen double density). Anschließend wird der Speicherbereich 5000H bis 50FFH angezeigt.

REL. 6.20, Juli 1983 TD-21

 $\overline{\phantom{0}}$ 

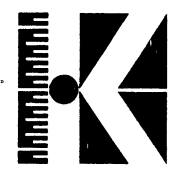

Bei single density wird nur ein Speicherbereich von 80H beschrieben und angezeigt .

Bei fehlendem Parameterfeld (Beispiel 2) werden die zuletzt bei einem Disk-Kommando verwendeten Parameter benützt.

Werden Laufwerke ohne eigenes READY-Signal verwendet (dieses wird dann auf der KDT-Platine auf Low gelegt) und kann der Floppycontroller bei einem solchen Laufwerk keine Daten lesen, so führt dies aus Gründen, die in der Hardware liegen, zum Absturz des Testdebuggers. Dies zeigt sich in einem Verweilen in der Disk-Leseroutine.

Der Debugger benützt den Speicherbereich von Adresse 4000H bis einschließlich 41FFH als Arbeitsspeicher. Der Boot-PROM verwendet den Bereich 4F00..4FFF • Auf diese Bereiche dürfen keine schreibenden Zugriffe gemacht werden.

3.28 ET = BEAD TRACK

FORMAT 1: FORMAT 2: RT (Drive-ID) (Track) (Adresse) <CR> RT <CR>

Beispiel 1: RT A 20 5000 <CR> Beispiel 2: RT <CR>

Beispiel 1 liest Daten gemäß der Drive-ID (siehe 6.2) von Drive 0 (Mini double density mit DMA) Spur 20 auf die Adresse 5000H bis 5FFFH (wegen double density). Anschließend wird der Speicherbereich 5000H bis 515FH angezeigt. Der gesamte Datensatz kann mit dem Kommando D 5000 1000 angezeigt werden. Bei single density wird nur ein Block von 800H Bytes eingelesen.

Bei fehlendem Parameterfeld (Beispiel 2) werden die zuletzt bei einem Disk-Kommando verwendeten Parameter benützt.

Werden Laufwerke ohne eigenes READY-Signal verwendet (dieses wird dann auf der KDT-Platine auf Low gelegt) und kann der Floppycontroller bei einem solchen Laufwerk keine Daten lesen, so führt dies aus Gründen, die in der Hardware liegen, zum Absturz des Testdebuggers. Dies zeigt sich in einem Verweilen in der Disk-Leseroutine.

Der Debugger benützt den Speicherbereich von Adresse 4000H bis einschließlich 41FFH als Arbeitsspeicher. Der Boot-PROM verwendet den Bereich 4F00..4FFF . Auf diese Bereiche dürfen keine schreibenden Zugriffe gemacht werden.

 $\overline{\phantom{0}}$ 

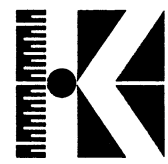

 $3-29$  S = SET MEMORY

FORMAT 1: S (Adresse) (Daten) (Daten).....(Daten) <CR> FORMAT 2: S (Adresse) /(TEXT) <CR>

Beispiel 1: S 5000 34 56 78 90 <CR> Beispiel 2: S 5000 /MT 3000 1000 9;CP 8000 COOO 4000 <CR>

In Beispiel 1 wird auf die Adresse 5000H das Datum 34H, auf die Adresse 5001H das Datum 56H usw. geschrieben.

Beispiel 2 zeigt das Einträgen eines alphanumerischen Textes. Dies wird durch Eingabe eines SLASH (/) nach der Startadresse erreicht.

Der Debugger benützt den Speicherbereich von Adresse 4000H bis einschließlich 41FFH als Arbeitsspeicher. Der Boot-PROM verwendet den Bereich 4F00..4FFF . Auf diese Bereiche dürfen keine schreibenden Zugriffe gemacht werden.

3-30 SP = SET PORT

FORMAT: SP (Portadresse) (Daten) (Daten) ...... (Daten) <CR> Beispiel: SP 80 55 <CR>

Dieser Befehl schreibt das Datum 55H auf den Port 80H.

Beispiel für die Initialisierung des SIO Kanal A (Datenport: 04H, Controllport: 06H) auf folgende Werte:

Baudrate 2400 CTS aktiv, 8 Bit/Char, kein Parity, Auto Enable, 2 Stoppbits

SP A 47 32 <CR> (für den CTC1 Kanal 2 Baudrate 2400) SP 6 04 4C 05 EA 03 E1 <CR> (für den SIO Port A)

Es wird darauf hingewiesen, daß bei nicht bedienten CTS-Signal bei 3-Draht-Leitung) im angeführten Beispiel keine Übertragung möglich ist (wegen Programmierung von CTS aktiv und Auto Enable) !

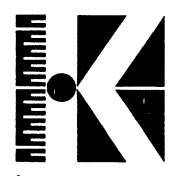

3-31 ST = SET BEFBESH TIME

FORMAT 1: ST <CR><br>FORMAT 2: ST (Kon ST (Konstante) <CR>

Beispiel 1: ST <CR> Beispiel 2: ST 10 <CR>

Die Refresh Zyklen des Speichers können heim Memorytest (auch Video) unterdrückt werden. In diesem Beispiel werden sie 10H \* 2 ms = 32 ms unterdrückt (10H = 16 Dezimal -> 32 ms).

Die Konstante kann bis maximal 20H erhöht werden, wobei der Grenzwert stark von den jeweils verwendeten RAM-Typen abhängt (teilweise ist auch 80H und mehr möglich).

VOREINSTELLUNG : 5H

3-32 TP = TESTPROGRAMM

FORMAT: TP (Drive-ID) <CR>

Beispiel: TP 2 <CR>

Mit diesem Kommando werden gemäß Drive-ID (siehe 6.2) Daten von Drive 1 (Mini double density ohne DMA) Spur 0 Sektor 1 in den Speicher ab Adresse 5000H eingelesen. Anschließend erfolgt automatisch das Kommando "DO 5000".

ANWENDUNG:

Auf Spur 0 Sektor 1 einer Diskette wird eine Kommandofolge geschrieben. Die Abarbeitung der Kommandos kann dann durch das TP-Kommando gestartet werden. Somit lassen sich Testprogramme sehr einfach implementieren.

### 3.33 W = WEITE LOOP

FORMAT: W (Adresse) (Daten) <CR>

Beispiel: W 5000 55 <CR>

Auf die Adresse 5000H wird laufend das Datum 55H geschrieben. Dieses Kommando dient Messungen am RAM und erzeugt ein feststehendes Bild am Oszilloskop.

REL. 6.20, Juli 1983 TD-24

 $\overline{\phantom{a}}$ 

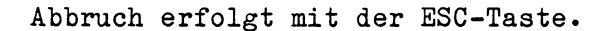

**UUUUUUUUUUU** 

Der Debugger benützt den Speicherbereich von Adresse 4000H bis einschließlich 41FFH als Arbeitsspeicher. Der Boot-PROM verwendet den Bereich 4F00..4FFF . Auf diese Bereiche dürfen keine schreibenden Zugriffe gemacht werden.

3.34 WR = WRITE / READ LOOP

FORMAT: WR (Adresse) (Daten) <CR>

Beispiel: WR 5000 55 <CR>

Auf die Adresse 5000H wird laufend das Datum 55H geschrieben und wieder gelesen.

Dieses Kommando dient Messungen am RAM und erzeugt ein feststehendes Bild am Oszilloskop.

Abbruch erfolgt mit der ESC-Taste.

Der Debugger benützt den Speicherbereich von Adresse 4000H bis einschließlich 41FFH als Arbeitsspeicher. Der Boot-PROM verwendet den Bereich 4F00..4FFF . Auf diese Bereiche dürfen keine schreibenden Zugriffe gemacht werden.

**3-35 WS = WRITE SECTOR**

FORMAT 1: WS (Drive-ID) (Track Sector) (Adresse) <CR>FORMAT 2: WS <CR> FORMAT  $2$ :

Beispiel 1: WS 2 2201 6000 <CR> Beispiel 2: WS <CR>

Beispiel 1 schreibt Daten gemäß Drive-ID (siehe 6.2) von Adresse 6000H bis 60FFH auf Drive 1 (Mini double density ohne DMA) Spur 22 Sector 1.

Bei fehlendem Parameterfeld (Beispiel 2) werden die zuletzt bei einem Floppy-Befehl verwendeten Parameter verwendet.

Werden Laufwerke ohne eigenes READY-Signal verwendet (dieses wird dann auf der KDT-Platine auf Low gelegt) und kann der Floppycontroller bei einem solchen Laufwerk keine Daten lesen, so führt dies aus Gründen, die in der Hardware liegen, zum Absturz des Testdebuggers. Dies zeigt sich in einem Verweilen in der Disk-Leseroutine.

REL. 6.20, Juli 1983 TD-25

 $\overline{\phantom{0}}$ 

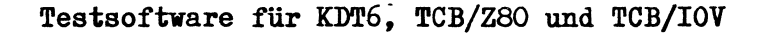

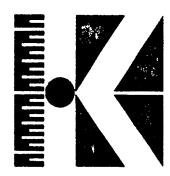

**3.36 WT = WEITE TRACK**

FORMAT 1: WT (Drive-ID) (Track) (Adresse) <CR>FORMAT 2: WT <CR>  $FORMAT$  2:

Beispiel 1: WT A 20 5000 <CR> Beispiel 2: WT <CR>

Beispiel 1 schreibt Daten auf Drive 0 (Mini double density mit DMA) Spur 20 von der Adresse 5000H bis 5FFFH (wegen double density) . Anschließend wird der Speicherbereich 5000H bis 515FH angezeigt. Bei single density wird nur ein Block von 800H Bytes geschrieben.

Bei fehlendem Parameterfeld (Beispiel 2) werden die zuletzt bei einem Disk-Kommando verwendeten Parameter benützt.

Werden Laufwerke ohne eigenes READI-Signal verwendet (dieses wird dann auf der KDT-Platine auf Low gelegt) und kann der Floppycontroller bei einem solchen Laufwerk keine Daten lesen, so führt dies aus Gründen, die in der Hardware liegen, zum Absturz des Testdebuggers. Dies zeigt sich in einem Verweilen in der Disk-Leseroutine.

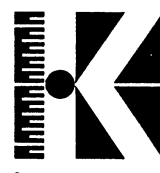

#### 4. Systemaufrufe und Einsprungpunkte

Mit dem Test-Debugger erhält der Benutzer die Möglichkeit, fertige Test- und Diagnoseprogramme abarbeiten zu lassen, sowie ein Paket von Unterprogrammen, die über speziell geschaffene Einsprungpunkte aufgerufen werden können.

Damit ist ein einfacher Weg geschaffen, schnell und problemlos Maschinenprogramme zu schreiben, die auch komplizierte Ein- und Ausgaben durchführen können. Die zur Verfügung stehenden Einsprungpunkte sind nachstehend mit Beispielen beschrieben.

#### 4.1 Kaltstart

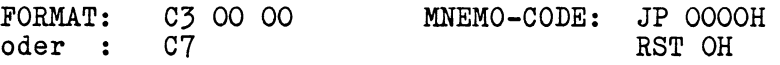

Es erfolgt eine Hard- und Software-Neuinitialisierung. Der Kaltstart enspricht einem RESET.

Hinweis: Der PIO-Baustein hat keinen Reset-Eingang und bleibt daher auch nach einem Reset oder Kaltstart initialisiert.

#### 4.2 Warmstart

FORMAT: C3 02 00 MNEMO-CODE: JP 0002H

Der Warmstart initialisiert die Software und setzt den Stackpointer neu.

Nach Abarbeitung dieser Routine meldet sich der Testdebugger mit der Ausgabe der vollen Überschrift.

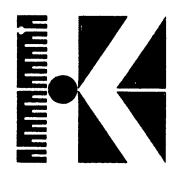

#### <span id="page-28-0"></span>4.3 Monitorausgabe

FORMAT: CD 08 00<br>oder : CF oder : MEMO-CODE: CALL 0008H RST 8H

Eingaberegister:  $\langle A \rangle$ <br>Ausgaberegister: keine Ausgaberegister: Zerstörte Register: keine

Der RST 8 gibt ein ASCII-Zeichen, das im Register <A> steht, auf dem Bildschirm an der aktuellen Cursor-Stelle aus.

Hinweis: Wenn die serielle Schnittstelle A eingeschaltet ist ("ON-Kommando" siehe 3\*21), erfolgen sämtliche Ein- und Ausgaben auch zusätzlich über die serielle Schnittstelle.

Beispiel: S 5000 3E 55 CF C9;J 5000 <CR>

#### Erklärung:

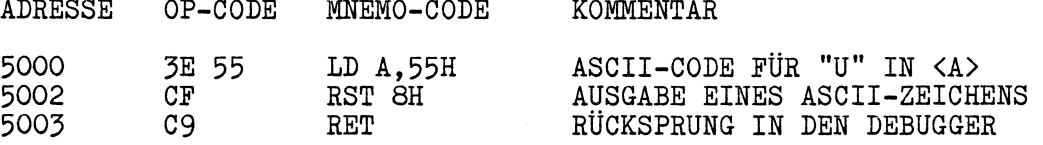

4.4 Eingabe eines ASCII-Zeichens mit ECHO

FORMAT: CD OB OO MNEMO-CODE: CALL OOOBH

Eingaberegister: keine Ausgaberegister: <A> Zerstörte Register: <AF>

Jedes eingegebene Zeichen wird auf dem Bildschirm angezeigt (optional serielle Schnittstelle siehe 3.21).

BEISPIEL: S 5000 CD OB 00 C9;J 5000 <CR>

Nun kann ein beliebiges Zeichen eingegeben werden, das sofort am Bildschirm an der aktuellen Cursor-Stelle erscheint.

REL. 6.20, Juli 1983 TD-28

*J*

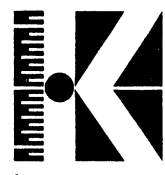

#### 4\*5 Prüfung auf Eingabe

FORMAT: CD OE OO MNEMO-CODE: CALL OOOEH

Eingaberegister: Ausgaberegister: Zerstörte Register: <AF> keine  $\langle F \rangle$  (Z-Flag)

Soll in einem Programm abgefragt werden, ob eine Eingabe (optional serielle Schnittstelle siehe 3\*21) erfolgt ist, bietet sich dieses Unterprogramm als Hilfe an. Ist ein Zeichen eingegeben worden, so wird das Z-Flag zurückgesetzt. Wurde kein Zeichen eingegeben, so ist das Z-Flag gesetzt. Gleichzeitig kann im Register <A> das eingegebene Zeichen abgefragt werden.

Hinweis: Das eingelesene Zeichen bleibt weiterhin present. Es gilt erst als ausgelesen, wenn es über Einsprung OBH (siehe 4.4) oder 10H (siehe 4.6) eingelesen wurde.

#### 4.6 Eingabe eines ASCII-Zeichens

FORMAT: CD 10 00 MNEMO-CODE: CALL 001 OH oder : D7 RST 10H

Eingaberegister: keine<br>Ausgaberegister:  $\langle A \rangle$ Ausgaberegister: Zerstörte Register: <AF>

Diese Subroutine wartet auf die Eingabe eines ASCII-Zeichens (optional serielle Schnittstelle, siehe 3.21) und liest dieses in das Register <A> ein.

Beispiel: S 5000 D7 32 50 50 C9;J 5000 <CR>

Erklärung:

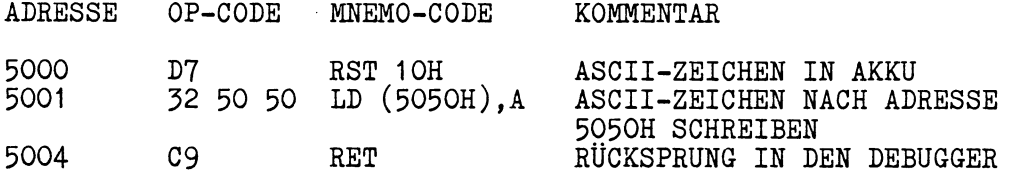

Mit dem Display-Befehl kann leicht nachgeprüft werden, daß das eingebene Zeichen wirklich von Register <A> auf die Adresse 5050H geladen worden ist.

REL. 6.20, Juli 1983 TD-29

<..

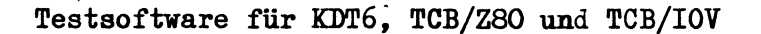

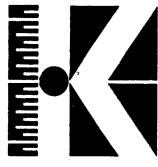

4-7 Ausgabe von **"CURSOR** AUF **AR?ARG DER** NÄCHSTER **ZEILE"** und Testausgabe FORMAT: CD 13 00 MNEMO-CODE: CALL 0013H Eingaberegister:  $\langle \text{HL} \rangle$ <br>Ausgaberegister: keine Ausgaberegister: Zerstörte Register: <AF> (A=0),<HL> Der Cursor wird auf den Anfang der nächsten Zeile gesetzt und anschließend erfolgt ein Sprung auf den Einsprungpunkt 18H, der einen Text ausgibt, der mit 00H als Ende-Markierung versehen sein muß. Die Adresse des Textes muß vorher in das Register <HL> geladen werden. Beispiel: S 5050 /TEXTAUSGABE <CR> S 505B 00 <CR> (Ende-Markierung) S 5000 21 50 50 CD 13 00 C9;J 5000 <CR> Ausgabe: TEXTAUSGABE Erklärung: ADRESSE OP-CODE MNEMO-CODE 5000<br>5003 21 50 50 CD 13 00 LD HL,5050H ADRESSE DES TEXTANFANGS NACH <HL> CALL 0013H 5006 C9 RET KOMMENTAR TEXT AM ANFANG DER NÄCHSTEN ZEILE AUSGEBEN RÜCKSPRUNG IN DEN DEBUGGER 4.8 Textausgabe FORMAT: oder : CD 18 00 DF MNEMO-CODE: CALL 0018H RST 18H Eingaberegister:  $\langle \text{HL} \rangle$ <br>Ausgaberegister: keine Ausgaberegister: Zerstörte Register: <AF> (A=0), <HL> Der Text wird ab der aktuellen Cursorposition ausgegeben, und zwar bis OOH, was als Ende-Markierung vereinbart ist.

S\_\_ *-J*

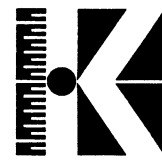

### **4-9 Ausgabe von 2 Byte als 4 ASCII-Zeichen**

FORMAT: CD 1B 00 MNEMO-CODE: CALL 001BH

Eingaberegister:  $\langle \text{HL} \rangle$ <br>Ausgaberegister: keine Ausgaberegister: Zerstörte Register: <A>

Der Inhalt des Registers <HL> wird als 4-stellige Hexzahl aufgefaßt, die Hexziffern werden in ASCII-Zeichen umcodiert und anschließend ausgegeben.

Beispiel: S 5000 21 34 12 CD 1B 00 C9;J 5000 <CR>

#### Erklärung:

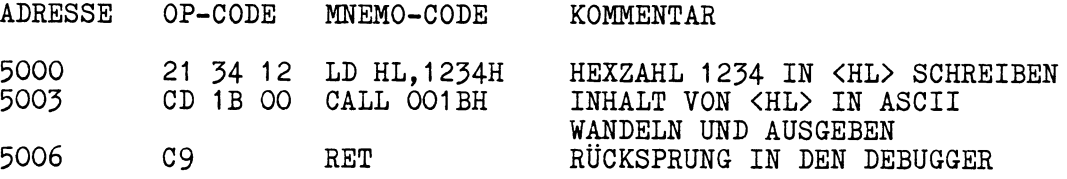

#### 4-10 Ausgabe eines Bytes als 2 ASCII-Zeichen

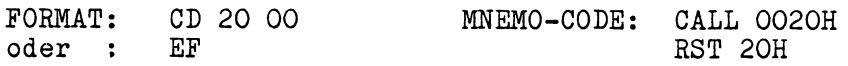

Eingaberegister:  $\langle A \rangle$ <br>Ausgaberegister: keine Ausgaberegister: Zerstörte Register: keine

Das im Register <A> stehende Byte wird in 2 ASCII-Zeichen umgewandelt und ausgegeben.

Beispiel: S 5000 3E 55 E7 C9;J 5000 <CR>

Erklärung: (vergleiche dazu mit Beispiel in 4.3)

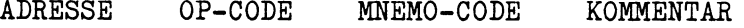

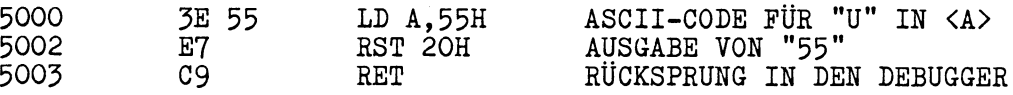

REL. 6.20, Juli 1983 TD-31

 $\overline{\phantom{0}}$ 

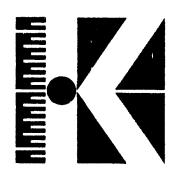

"N

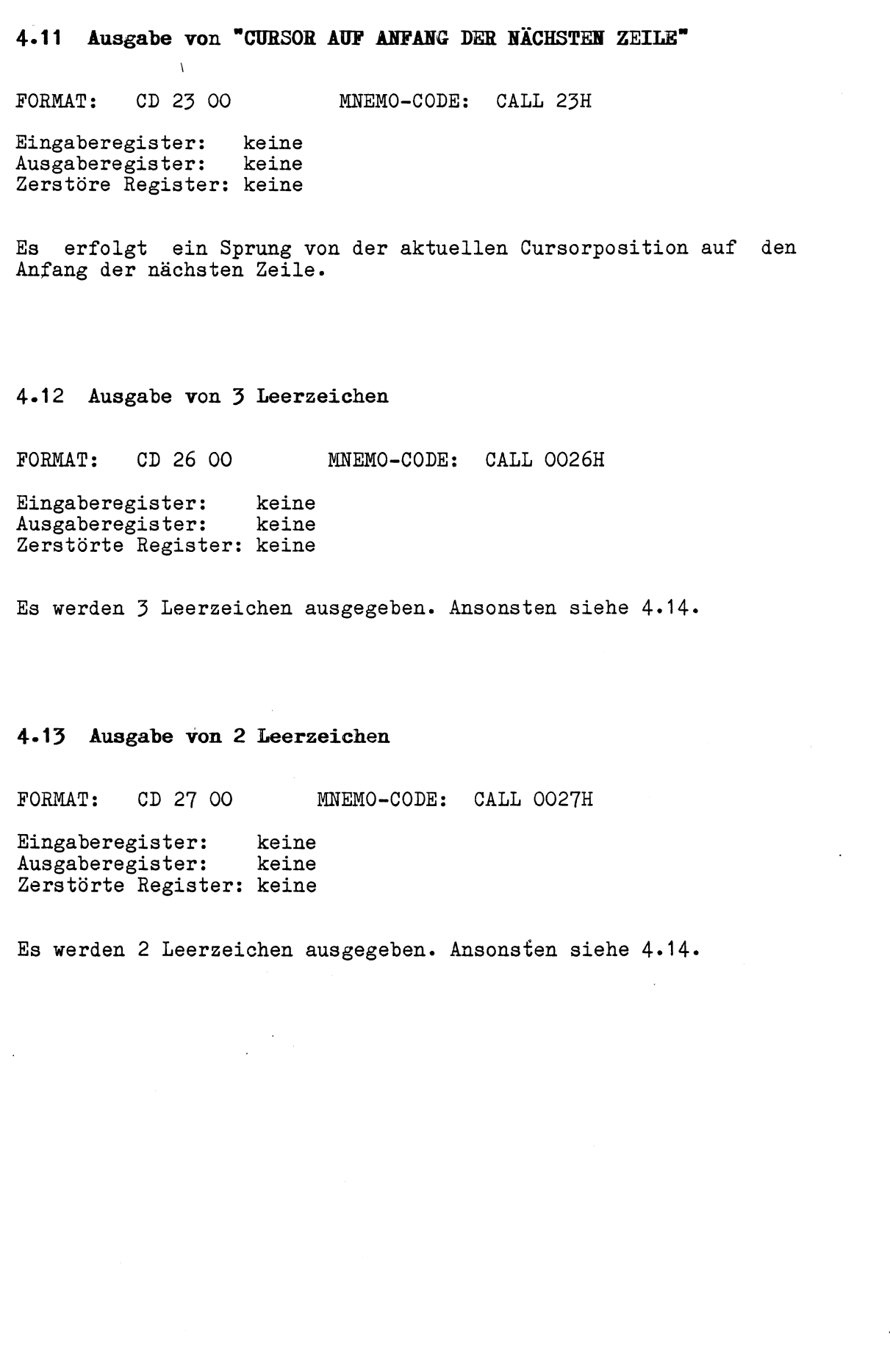

s\_\_ *-J*

<span id="page-33-0"></span>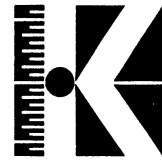

**Testsoftware für KDT6 j TCB/Z80 und TCB/IOV** *{<*4»14 Ausgabe von einem Leerzeichen FORMAT: CD 00 28<br>oder : EF oder : Eingaberegister: keine<br>Ausgaberegister: keine Ausgaberegister: Zerstörte Register: keine MNEMO-CODE: CALL 0028H RST 28H Es wird ein Unterprogramm zur Ausgabe eines Leerzeichens ausgegeben. Beispiel: S 5000 3E 3F CF CF EF C3 00 50;J 5000 <CR> Ausgabe: ?? ?? ?? ?? ?? ?? ?? ?? ?? .............. Erklärung: ADRESSE OP-CODE MNEMO-CODE KOMMENTAR 5000 3E 3F LD A,3FH ASCII-CODE VON "?" IN AKKU<br>5002 CF RST 8H AUSGABE DES 1. FRAGEZEICHE 5002 CF RST 8H AUSGABE DES 1. FRAGEZEICHENS<br>5003 CF RST 8H AUSGABE DES 2. FRAGEZEICHENS 5003 CF RST 8H AUSGABE DES 2. FRAGEZEICHENS 5004 EF RST 28H AUSGABE EINES LEERZEICHENS<br>5005 C3 OO 50 JP 5000H SPRINGE ZUM PROGRAMMANFANG SPRINGE ZUM PROGRAMMANFANG 4.15 Programmunterbrechung FORMAT: CD 33 00 MNEMO-CODE: CALL 0033H Eingaberegister: keine<br>Ausgaberegister:  $\langle F \rangle$  (2  $\langle F \rangle$  (Z-Flag wird abgefragt) Zerstörte Register: <AF> Mit dieser Routine wird geprüft, ob das laufende Programm unterbrochen werden soll. Die Abfrage wird dazu an den gewünschten Stellen im Programm miteingebaut. Ist das Z-Flag gesetzt, so wird keine Unterbrechung gefordert. Beispiel: S 5000 3E 24 CF CD 33 00 CO C3 00 50;J 5000 <CR> Ausgabe: \$\$\$\$\$\$\$\$\$\$\$\$\$\$\$\$\$\$\$\$\$\$\$\$\$\$\$\$\$\$\$\$\$ \$\$\$\$\$\$\$\$\$\$\$\$\$\$\$\$\$\$\$\$\$\$\$\$\$\$\$\$\$\$\$\$\$\$\$  $$3$3$3$3$3$3$3$3$3$3$3$3$$   $\dots\dots\dots\dots\dots\dots\dots$ 

**REL. 6.20, Juli 1983 TD-33**

*J*

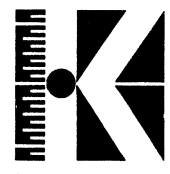

Wird jetzt während des Programmablaufs ein 'W' eingegeben unterbricht der Debugger die Programmfolge, irgend ein weiteres eingegebenes Zeichen läßt das Programm fortfahren (siehe 1.2.2). Mit der ESC-Taste wird das Programm völlig abgebrochen (siehe 1.2.1).

Erklärung:

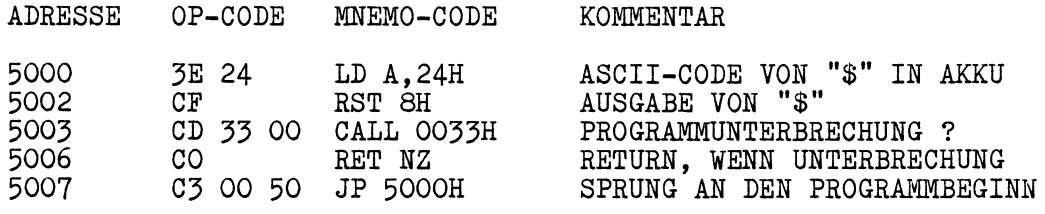

4-16 Programmabbruch mit Meldung

FORMAT: CD 38 00<br>oder: FF oder:

MNEMO-CODE: CALL 0038H RST 38H

Eingaberegister: keine Ausgaberegister: keine Zerstörte Register: alle

Wird in einem Programm der Befehl RST 38H (OFFH) erkannt, so wird ein Unterprogramm aufgerufen, welches das laufende Programm abbricht und folgende Meldung ausgibt:

BREAK AT (Adresse)

Als Adresse wird diejenige Speicherstelle angegeben, an der der nächste auszuführende Maschinenbefehl steht. Nach der Textausgabe erfolgt ein Warmstart (siehe 4.2).

S\_\_\_\_\_ *-J*

Beispiel: S 5000 00 00 00 00 FF;J 5000 <CR>

Ausgabe: BREAK AT 5005

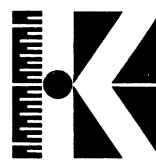

#### 4.17 Einlesen eines Textes in einen Eingabepuffer

FORMAT: CD 3E OO MNEMO-CODE: CALL OO3EH

Eingaberegister: Ausgaberegister: Zerstörte Register: <AF>,<B>,<HL> <A>,<HL> <B>

Es wird in das Register <HL> die Startadresse und in das Register <A> die Länge des Eingabepuffers eingelesen. Diese Länge ist inklusive des abschließenden <CR> (ASCII ODH). Nach der Rückkehr aus der Eingaberoutine steht im Register <B> die tatsächliche Anzahl der eingegebenen Zeichen ohne abschließendes <CR>.

Beispiel:S 5000 21 50 50 3E 10 CD 3E 00 78 32 10 50 C9;J 5000 <CR>

Es können jetzt 15 (= 10H) Zeichen eingegeben werden. Wird das 16-te Zeichen eingegeben, ertönt ein akustisches Signal um anzuzeigen, daß der Eingabepuffer voll ist.

#### Erklärung:

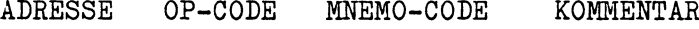

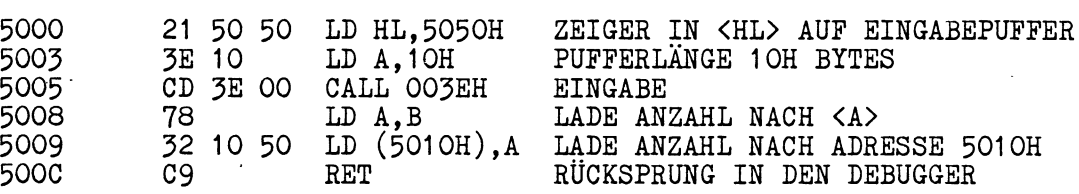

#### Eingabe: 123456789ABCDEF <CR>

Mit dem Display-Kommando (D 5000 60) kann die Funktion des Programms überprüft werden. Man sieht auf Adresse 505FH das ODH (von <CR>) und auf Adresse 5010H die Anzahl der eingegebenen Bytes (OFH =  $15$  Zeichen).

4.18 Auslesen eines Zeichens aus Eingabepuffer

FORMAT: CD 41 00 MNEMO-CODE: CALL 0041H

Eingaberegister: keine Ausgaberegister: <A> Zerstörte Register: <AF>

Ein Zeichen, auf welches der Eingabepuffer-Zeiger zeigt (siehe 5.5), wird ins Register <A> eingelesen.

Hinweis: Ein Strichpunkt (;) wird als ODH (ASCII-Code für CR) interpretiert und eine Markierung gesetzt, daß noch weitere Kommandos folgen.

V\_\_ *-J*

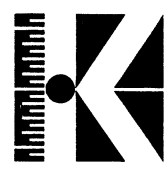

#### **4«19 Pufferzeiger Hochzahlen**

FORMAT: CD 44 00 MNEMO-CODE: CALL 0044H

Eingaberegister: keine<br>Ausgaberegister: keine Ausgaberegister: Zerstörte Register: keine

Der Eingabepuffer-Zeiger (siehe 5.5) wird um eins erhöht. Damit können Manipulationen an der Reihenfolge des Einlesens vom Eingabepuffer (siehe 4.18) vorgenommen werden.

4.20 Pufferzeiger herunterzählen

FORMAT: CD 47 00 MNEMO-CODE: CALL 0047H

Eingaberegister: keine Ausgaberegister: keine Zerstörte Register: keine

Der Eingabepuffer-Zeiger (siehe 5.5) wird um eins erniedrigt. Damit können Manipulationen an der Reihenfolge des Einlesens vom Eingabepuffer (siehe 4.18) vorgenommen werden.

4.21 Einsprungpunkt für NON-MASKABLE INTERRUPT (NMl)

FORMAT: C3 66 00 MNEMO-CODE: JP 0066H

Eingaberegister: keine Ausgaberegister: keine Zerstörte Register: alle

Auf Adresse 0066H steht eine Interrupt-Service-Routine für den NMI, welche einen Sprungbefehl auf die Adresse 400CH enthält (siehe 5.8). Als Voreinstellung steht auf der Adresse 400CH ein Sprung auf die Adresse 007FH. Es wird folgender Text ausgegeben:

NMI AT (Adresse)

Nach Ausgabe des Textes erfolgt ein Warmstart (siehe 4.2).

Soll bei NMI nicht die Voreinstellung erwünscht sein, so hat der Benutzer die Möglichkeit, durch Manipulation der Adresse 400CH eine andere Interrupt-Service-Routine aufzurufen.

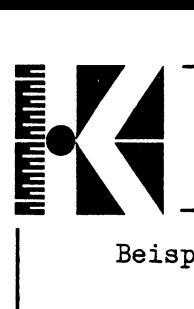

Beispiel für eine Änderung der Interrupt-Service-Routine

S 400C PB ED 45 <CR>

# Erklärung:

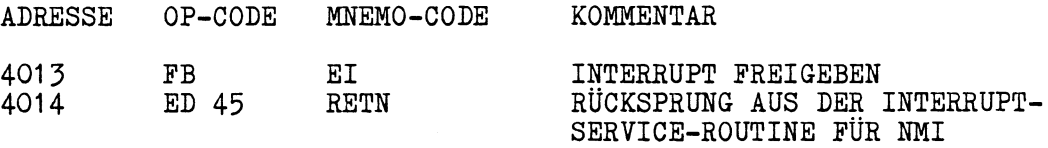

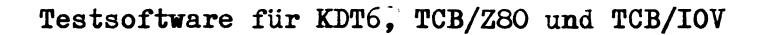

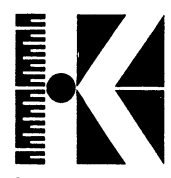

#### **5 • HAM-Speieheradressen**

Folgende Speicheradressen stehen dem Anwender zur Verfügung: 4000H: STATUS<br>4001H: LETZTE 4001H: LETZTE EINGABE<br>4002H: SCROLL-ADRESSE SCROLL-ADRESSE LOW BYTE 4003H: SCROLL-ADRESSE HIGH BYTE<br>4004H: CURSOR-ADRESSE LOW BYTE 4004H: CURSOR-ADRESSE LOW BYTE<br>4005H: CURSOR-ADRESSE HIGH BYTE 4005H: CURSOR-ADRESSE HIGH BYTE<br>4006H: EINGABE PUFFERZEIGER LOW 4006H: EINGABE PUFFERZEIGER LOW BYTE<br>4007H: EINGABE PUFFERZEIGER HIGH BYTE 4007H: EINGABE PUFFERZEIGER HIGH BYTE<br>4008H: REFRESH ZEIT KONSTANTE 4008H: REFRESH ZEIT KONSTANTE<br>4009H: WARTESCHLEIFE FÜR MEMO 4009H: WARTESCHLEIFE FÜR MEMORYTEST (3 BYTES)<br>400CH: MMI UNTERPROGRAMM FÜR MEMORYTEST (3 BYTES) 400CH: NMI UNTERPROGRAMM FÜR MEMORYTEST<br>400FH: WARTESCHLEIFE FÜR MONITORAUSGABE 400FH: WARTESCHLEIFE FÜR MONITORAUSGABE (3 BYTES)<br>4012H: CURSOR ON-OFF FLAG 4012H: CURSOR ON-OFF FLAG<br>4013H: INVERT SCREEN FLAG 4013H: INVERT SCREEN FLAG<br>4014H: SIO-AUSGABE ROUTIN 4014H: SIO-AUSGABE ROUTINE (3 BYTES)<br>4017H: ESCAPE ROUTINE (3 BYTES) ESCAPE ROUTINE (3 BYTES) 401 AH: RECEIVE ROUTINE FÜR TESTSYSTEM (3 BYTES) 5.1 Status Diese Speicherzelle beinhaltet den Status des Statusports 1CH. Da dieser Port nicht gelesen werden kann, muß der jeweilige Zustand zusätzlich auf der Adresse 4000H gespeichert werden. Dabei bedeuten  $(1/0)$ : BIT 0: BIT 1: BIT 2: BIT 3: BIT 4: BIT 5: BIT 6: BIT 7: WATCHDOG ENABLE/DISABLE 4 MHZ / 2MHZ SYSTEM-TAKT AUDIO ENABLE/DISABLE NOT USED SIO-A und DMA / FDC und DMA PROM OFF / ON MINI-FLOPPY / STANDARD-FLOPPY FLOPPY MOTOR ON/OFF Jede Änderung muß sowohl auf den Statusport 1CH als auch auf die Speicherzelle 4000H geschrieben werden.

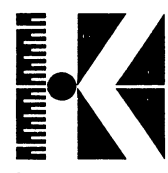

#### 5.2 Letzte Eingabe

Jedes durch Interrupt empfangene Zeichen (Keyboard, serielle Schnittstelle) wird auf der Speicherzelle 4001H abgelegt, bis es ausgelesen wird (siehe 4.4, 4.5, 4.6). Nach dem Auslesen wird die Speicherzelle auf 00H gesetzt um anzuzeigen, daß kein Zeichen präsent ist.

#### **5\*3 Scroll-Adresse**

Die Scroll-Adresse ist die aktuelle Anfangsadresse der Bildschirm-Ausgabe. Die Adresse wird relativ zur Anfangsadresse des Bildspeichers (0000H) angegeben. Durch Umsetzen der Scroll-Adresse kann im Bildspeicher "geblättert" werden. Das Low-Byte der Scroll-Adresse steht auf Adresse 4002H, das High-Byte auf Adresse 4003H. Vond den vorhanden 64K Bildspeicher werden im Debugger nur 16K unterstützt, das entspricht 8 Bildschirmseiten. Die Scroll-Adresse bewegt sich somit immer im Bereich 0000..3FFFH.

#### 5.4 Cursor-Adresse

Die Cursor-Adresse ist die aktuelle Position des Cursors relativ zur Anfangsadresse des Bildspeichers (8000H). Eine Umpositionierung des Cursors ist jederzeit möglich, besonders auch unter Einbeziehung der Scroll-Adresse. Das Low-Byte der Cursor-Adresse steht auf Adresse 4004H, das High-Byte auf Adresse 4005H.

#### **5-5 Eingabe Pufferzeiger**

Der Eingabe Pufferzeiger zeigt auf die aktuelle Speicherzelle des Eingabe-Puffers (siehe 4.18, 4.19, 4.20). Das Low-Byte steht auf Adresse 4006H, das High-Byte auf Adresse 4007H.

#### **5-6 Refresh Zeit-Konstante**

Die Speicherzelle 4008H enthält den Wert für die Zeitspanne, während der die Refresh-Zyklen beim Memorytest unterdrückt werden  $(siehe 3.30)$ .

^ .. *J*

-

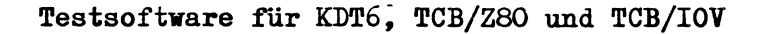

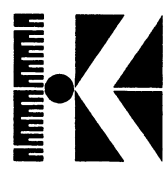

#### **5 »7 ¥arteschleife für Memorytest**

Nach jedem Schreibvorgang wird eine Subroutine mit CALL 4009H aufgerufen. Normalerweise steht dort ein RET (0C9H) und dahinter die Adresse einer Warteroutine von 3 «3 Sekunden Verzögerungszeit bei einer Refresh Zeit Konstante von 5H. Schreibt man nun Jump (0C3H) auf die Speicherzelle 4009H, so wird diese Subroutine in den Memorytest eingebunden und ein Testdurchlauf benötigt von da an wesentlich mehr Zeit und man hat eine Kontrolle, ob der Speicher die eingeschriebenen Daten auch längere Zeit behalten kann.

#### 5.8 NMI Service Rountine

Um die NMI-Service Routine (Non-Maskable-Interrupt) verändern zu können wurde auf der Speicherstelle 400CH eine Änderungsmöglichkeit eingerichtet. Bei der Software-Initialisierung steht hier ein Sprung auf eine Meldung (JP 007FH = Jump auf Adresse 7FH). Es kann jedoch auch auf eine andere Routine durch entsprechendes Ändern der Adressen 400DH (Low-Byte) und 400EH (High-Byte) gesprungen werden (siehe auch 4.21).

#### **5\*9 Warteschleife für Monitorausgabe**

Mit CTRL-S (siehe 6 .5 ) kann die Geschwindigkeit der Ausgabe auf dem Bildschirm gesteuert werden. Dies geschieht durch ein Ändern der Speicherzelle 400FH. Normalerweise steht dort 0C9H (RET). Nach Eingabe von CTRL-S wird ein 0C3H (JP ....) eingetragen, was bei der Ausgabe einen Sprung auf eine Zeitschleife zur Folge hat. Bei der nächsten Eingabe von CTRL-S wird wieder auf 0C9H (RET) zurückgeschaltet.

#### **5«10 Cursor On-Off**

Auf dieser Speicherzelle wird die jeweilige Programmierung des Cursors im Videocontroller eingetragen. Diese kann mit CTRL-T (siehe 6.5) geändert werden.

**s\_\_\_\_**

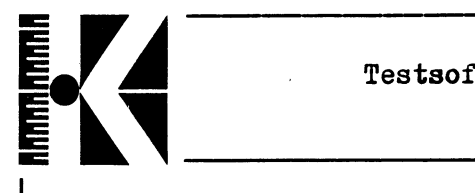

#### 5»11 Invert Screen Flag

Auf dieser Speicherzelle wird die jeweilige Programmierung des Bildschirms eingetragen. Diese kann mit CTRL-R (siehe 6.5) geändert werden.

#### 5.12 Serielle Ausgabe

Auf Adresse 4014H steht je nach Status der seriellen Ausgabe (siehe 3.20 bzw. 3\*21) ein Sprung zur Ausgabe über die serielle Schnittstelle (C3 54 08 = JP 0854H) oder ein RET (0C9H).

#### 5-13 ESCAPE-Routine

Auf Adresse 4017H steht ein Sprung zum Unterprogramm für die ESC-Funktion. Soll die ESC-Funktion (sofortiger Programmabbruch) unwirksam sein (wie bei allen Disk-Zugriffen), so wird auf dieser Adresse Return (0C9H) eingetragen. Ansonsten steht dort ein Sprungbefehl (0C3H).

Es gibt die Möglichkeit, das bei Eingabe von ESC angesprochene Unterprogramm durch Einträgen eine Adresse auf Speicherzeller 4018H (Low-Byte) und 4019H (High-Byte) zu maskifizieren. Es muß allerdings darauf geachtet werden, daß so bald als möglich ein RETI-Befehl gegeben wird, da das Escape-Unterprogramm eine Interrupt-Service-Routine ist.

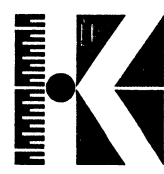

#### 6. Erläuterung zu PROM 2 (Floppy-Routine)

Das Prom 2 (Adresse 1000H-1FFFH) enthält alle notwendigen Unterprogramme zum Ansprechen von Disk-Laufwerken. Hierzu kurz einige Hinweise für diejenigen, die etwas tiefer einsteigen wollen.

#### 6.1 Autostart

Bei Reset wird normalerweise automatisch das Betriebsystem geladen. Dieser sogenannte Autostart wird durch einen Sprung auf<br>Adresse 1000H erreicht. Auf welchen Laufwerken der B00T 1000H erreicht. Auf welchen Laufwerken der BOOT<br>Aprogramm zum Starten der-Betriebssoftware mit Namen (Zwischenprogramm zum Starten der Betriebssoftware mit B00T2.SYS) gesucht werden soll, steht in einer 20H langen Tabelle ab Adresse 101 OH. Zwei Angaben sind dazu erforderlich, nämlich die Codierung für das angesprochene Laufwerk und die Spur, die als ale spure die Spure die als ander die Das als Inhaltsverzeichnis (Directory) angesprochen werden soll. Ende der Tabelle muß mit zweimal OFFH markiert sein.

Folgende Bitzuordnung für die Laufwerke gilt:

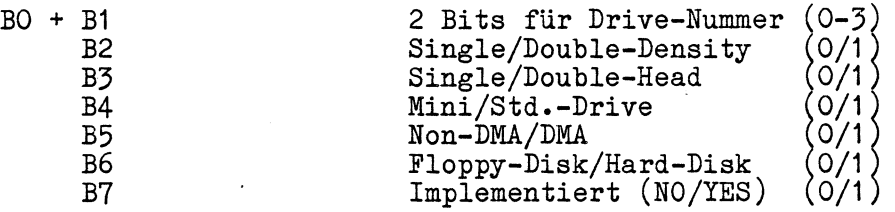

Dazu ein Beispiel (nach RA-Kommando siehe 3.24 möglich) S 1010 84 04 85 04 B4 26 B5 26 C4 03 80 05 FF FF <CR>

Hier würde der Reihe nach gesucht auf:

Minifloppy double-density Drive 0 non DMA auf Spur 4 Minifloppy double-density Drive 1 non DMA auf Spur 4 Standardfloppy double-density Drive 0 DMA auf Spur 26 Standardfloppy double-density Drive 1 DMA auf Spur 26 Mini-Hard-Disk DMA auf Spur 3 Minifloppy single-density Drive 0 non DMA auf Spur 5

Hinweis: Die Option Standard-Hard-Disk ist aus Platzgründen nicht implementiert. Bei Standard-Drives und Hard-Disk ist aus Geschwindigkeitsgründen immer DMA zu verwenden.

 $\overline{\phantom{0}}$ 

#### **6.2 Arbeiten mit Vektor**

**UUUUUUUUUUUUU** 

Für direktes Lesen von der Floppy kann über den Einsprungpunkt 1006H gearbeitet werden. Dazu ist mit dem Register <IX> ein Vektor aufzubauen. Es gilt folgende Vereinbarung:

(IX + 00) Drive-Identifikation nach Tabelle in 6.3«1 ohne Bit 3  $IX + 01$  = Kommando Byte (IX + 02) (IX + 03) (IX + 04) (IX + 05) Fehler Byte (Byte für Rückmeldung eines aufgetretenen (IX + 06) (IX + 07) (IX + 08) Anzahl Versuche (Angabe der Anzahl der Schreib-Lese-(IX + 09) Fehler Zähler (Zähler für die Anzahl der aufge-(IX + 10) Reserviert bis (IX + 15) Reserviert und Bit 7  $(00 = Recalibrate \t02 = Read Trace; \t03 = Read Sektor; \t04 = Write Sektor$ 04 = Write Sektor; 05 = Write Track) Track Byte (Angabe des zu bearbeitenden Tracks) Sektor Byte (Angabe des zu bearbeitenden Sektors) Reserviert Fehlers) Buffer-Adresse (Angabe der Buffer-Adresse Low-Byte) Buffer-Adresse (Angabe der Buffer-Adresse High-Byte) Versuche) tretenen Fehler)

Alle Kommandos werden auf einen Vektor dieser Art umgesetzt. Als Anzahl der Versuche gilt 5 als Voreinstellung.

6.3 Fehlermeldungen Floppy

Bei Floppy-Disk-Zugriffen sind folgende implemementiert: Fehlermeldungen

6.3\*1 Format

Bei falschen Parametern wird, soweit in einem Programm dieser Kürze eine Erkennung möglich ist, die Meldung

... *<sup>J</sup>*

\* FORMAT \*

ausgegeben. Intern hat dieser Fehler den Error-Code 81H.

REL. 6.20, Juli 1983 TD-43

**V**

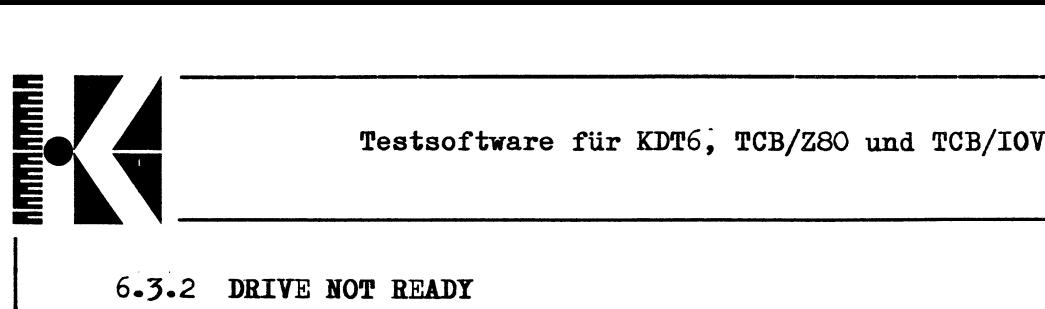

#### 6.3.2 DRIVE NOT READY

Alle nicht näher spezifizierten Fehler werden mit dieser Fehlermeldung augezeigt. Intern hat dieser Fehler den Error-Code 82H.

**6.3.3 READ NOT POSSIBLE**

Wenn der Disk-Controller die Sektormarkierungen nicht lesen kann, wird diese Fehlermeldung ausgegeben. Intern hat dieser Fehler den Error-Code 83H.

**6.3.4 CRC-ERROR**

Auf jedem Sektor ist ein Schutz gegen Fehler in Form von einer Prüfsumme eingetragen. Wenn diese Prüfsumme nicht mit dem Inhalt des Sektors übereinstimmt, so wird eine Fehlermeldung ausgegeben. Intern hat dieser Fehler den Error-Code 84H.

#### **6.3.5 DISK WRITE PROTECTED**

Wird bei einem schreibenden Zugriff auf die Diskette festgestellt, daß diese durch Aufkleben des Schreibschutzes geschützt ist, so wird diese Fehlermeldung ausgegeben. Intern hat dieser Fehler den Error-Code 85H.

s\_\_ *-J*

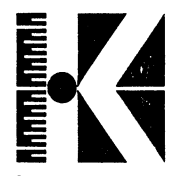

#### **6.4 DISK-TEST**

PROM 2 enthält auf Adresse 1800H ein Floppy-Disk-Testprogramm.<br>Dieses Programm ist interaktiv und kann mit "J 1800 <CR>" ange-Dieses Programm ist interaktiv und kann mit "J 1800 KCR>" 'Sprüngen werden. Der Test führt nur Lesezugriffe aus, er kann also mit jeder Scheibe durchgeführt werden. Der Ablauf sieht in etwa folgendermaßen aus :

Eingabe im Testdebugger : J 1800 <CR>

DISKTEST VERSION 1.51 VOM 30.11.1982 (derzeit aktuelle Version) DRIVE ID? 1 <CR><br>VERSUCHE: 5 <CR> VERSUCHE: 5 <CR>
(Eingabe dezimal, 2-stellig)<br>
LOOPS: 2 <CR>
(Eingabe hexadezimal, 2-stel  $(Engabe$  hexadezimal, 2-stellig) MODE 1/2:2 <CR>

Es erfolgt nun ein Test in Laufwerk 0, 5" Mini, double density, kein DMA. Dabei wird Spur für Spur gelesen, jeweils maximal 5 Versuche, dabei auftretende Hard- oder Soft-Errors werden aufgelistet. Der Test wird in dem oben angegebenen Beispiel zweimal durchlaufen. Bei MODE 2 erfolgt die Darstellung der Fehler in einem sehr anschaulichen Histogramm das in etwa folgendes Aussehen hat :

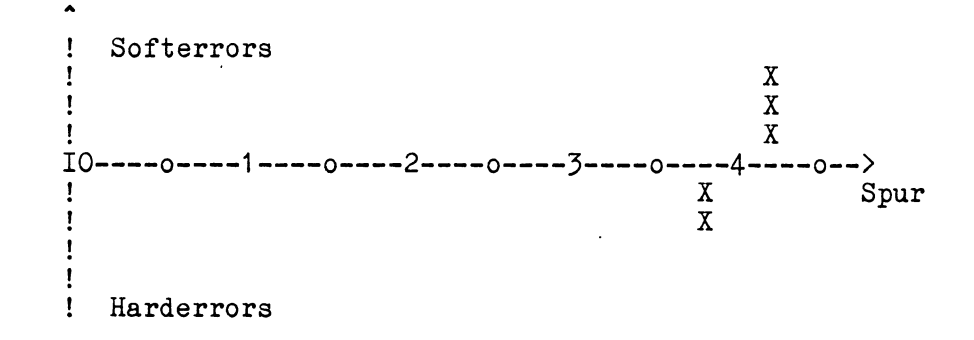

Bei dem Test traten somit 2 Harderrors in Spur 38 und 3 Softerrors in Spur 42 auf.

Uber einen sogenannten SCALE FACTOR wird der Wert eines Tabelleneintrags (X) variiert :

SCALE FACTOR 0010 : X bedeutet : 1 SCALE FACTOR 0020 SCALE FACTOR 0040 usw. Hard- oder Softerror X bedeutet : 2 Hard- oder Softerrors X bedeutet : 4 Hard- oder Softerrors

Bei MODE 1 erfolgt eine Fehlermeldung im folgenden Format : PROBLEM AT TRACK XX WITH ......

REL. 6.20, Juli 1983 **TD-45** 

 $\overline{\phantom{0}}$ 

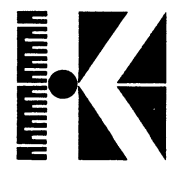

Der Test kann mit W angehalten und mit jeder anderen Taste abgebrochen werden.

Wird bei VERSUCHE : nur <CR> eingegeben so werden 99 Versuche gemacht, wird bei LOOPS : nur <CR> eingegeben so werden 9999 Durchläufe gemacht.

s.\_\_

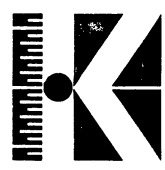

# 7» Tabellen

# 7.1 KOMMANDOS

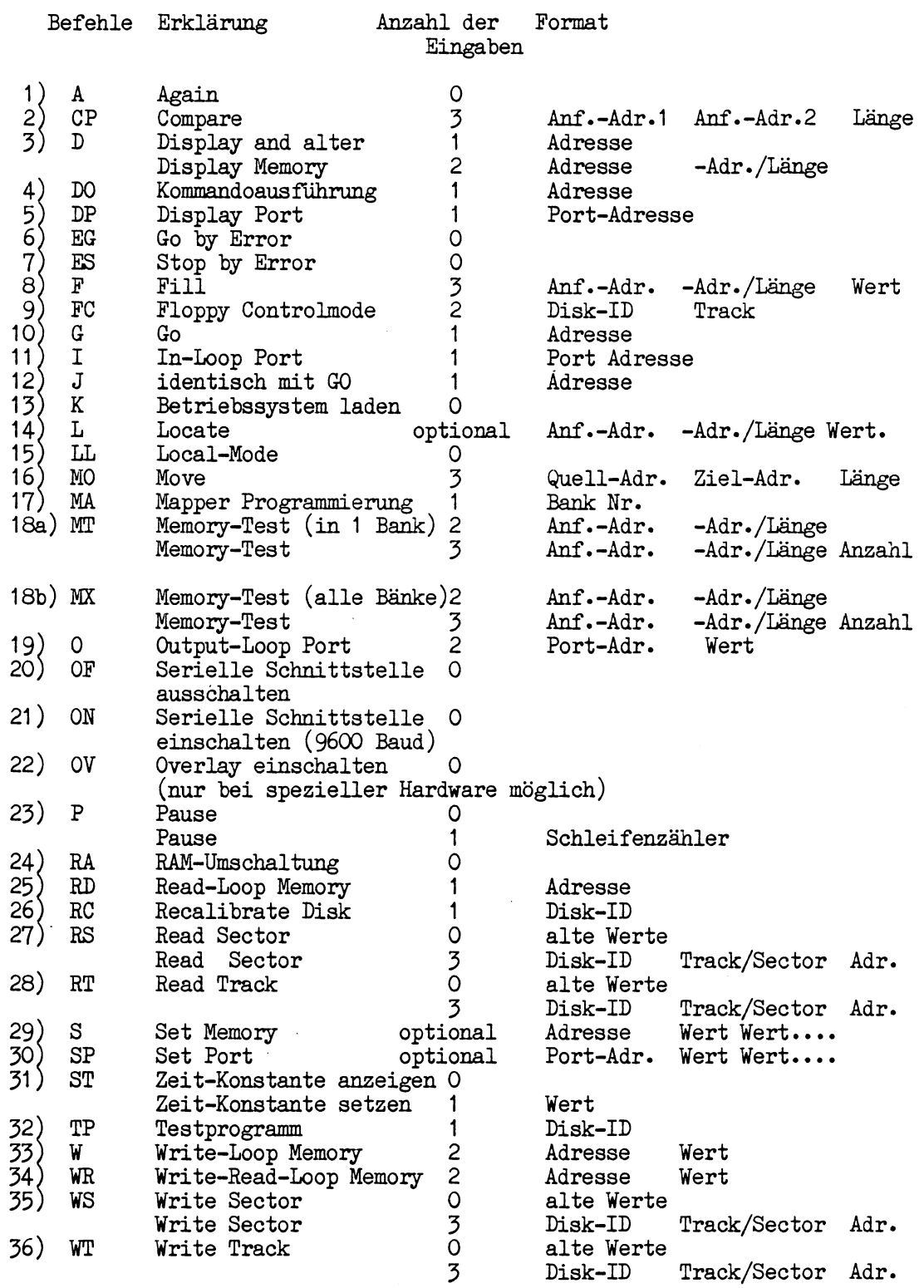

 $\overline{\phantom{0}}$ 

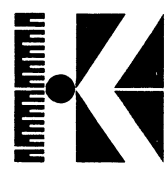

#### 7.2 DRIVE-ID TABELLE

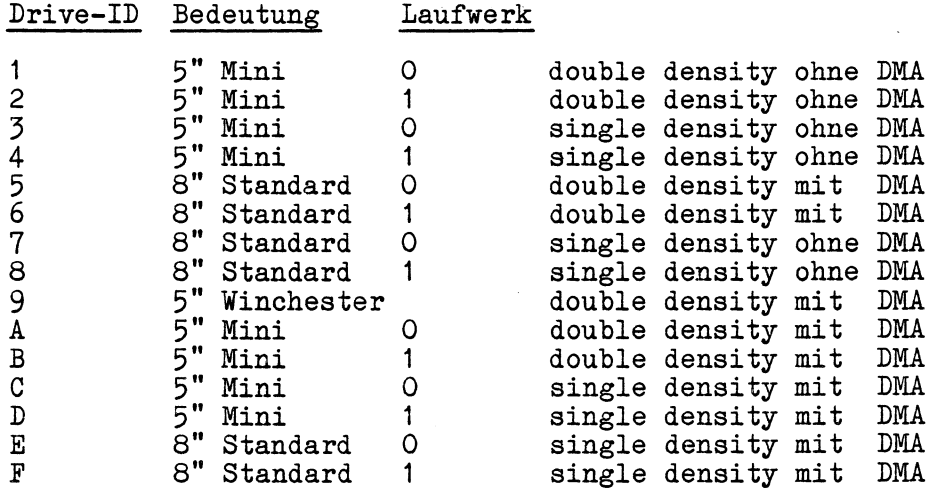

Bei double-sided Laufwerken kann durch eine führende "1" bei der Drive-ID die Seite 2 angesprochen werden.

Beispiel: "16" bedeutet Seite 2 des linken 8" Standard Laufwerks, double density mit DMA.

Im Allgemeinen gilt die Zuordnung : Laufwerk 0 = rechts oder oben Laufwerk 1 = links oder unten

 $\sim$ 

 $\mathbb{R}^2$ 

## 7.3 Steuerzeichen

**U U U U U U U U U UI**

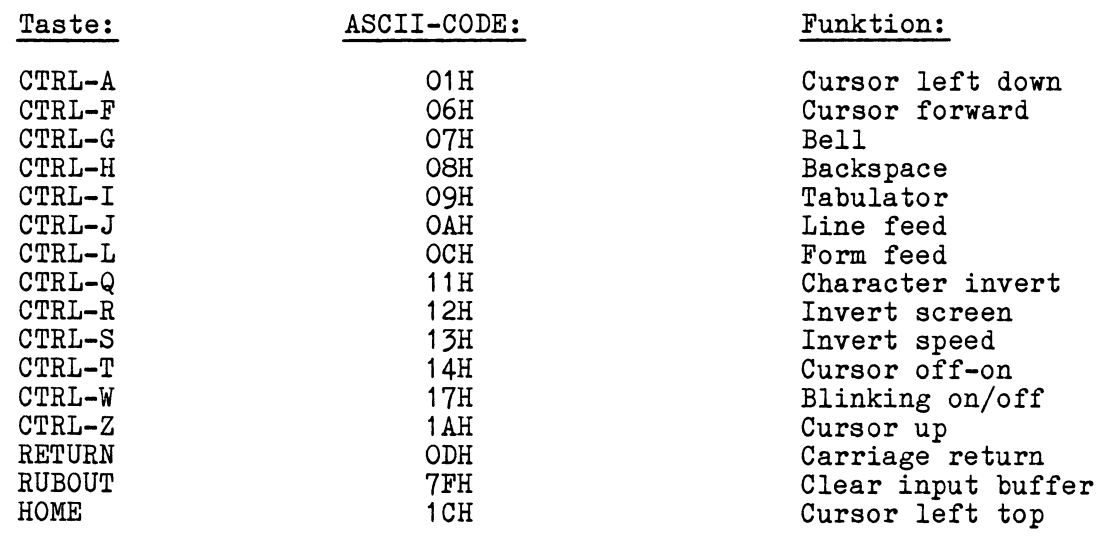

Manche dieser Funktionen werden bei der Eingabe über Eingabe-Puffer unterdrückt (z.B. bei Kommandoeingaben).

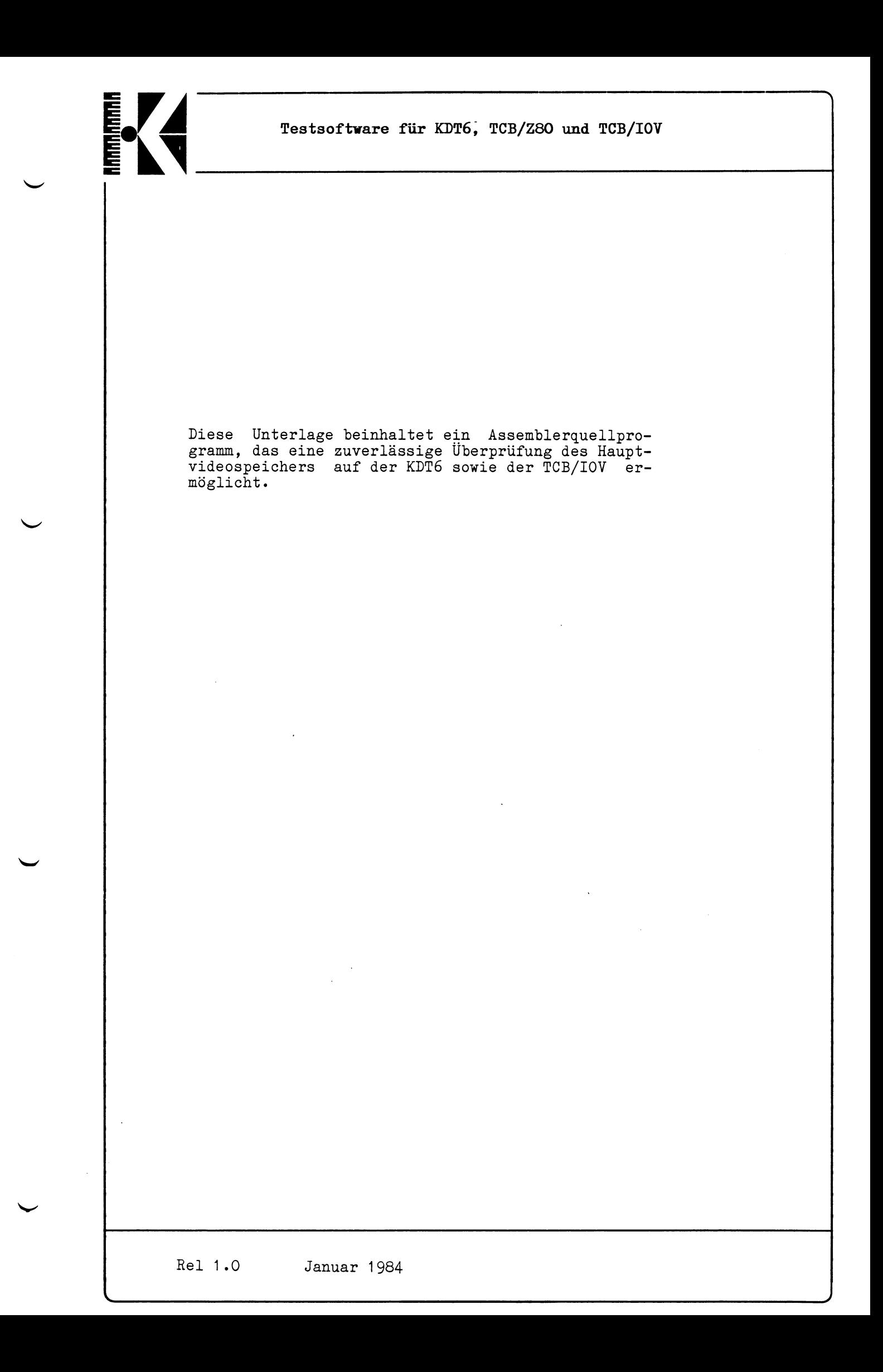

# I*J A*  $\boldsymbol{M}_i$

**Testsoftware für KDT6, TCB/Z80 und TCB/IOV**

**Videomemorytest für KDT6 und TCB/IOV**

**VMT6:**

**;VIDEOMEMORYTEST FÜR KDT6 REV 1 .1 . UND 1 .2**

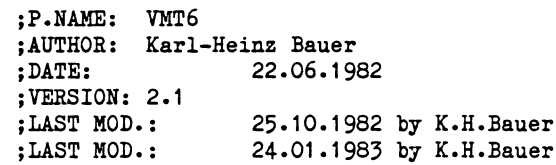

**TITLE VMT6 PAGE 65**

**; Dieses Programm testet den Hauptvideospeicher** ;der KDT6 sowie der TCB IOV. ; Es werden folgende Kombinationen eingeschrieben ; und überprüft: **;01 , 0 2 , 0 4 , 0 8 , 10, 2 0 , 4 0 , 8 0 , ;FE, FD, FB, F7, EF, DF, BF, 7F, 00, FF,** ; Ferner wird das LOW Adressbyte auf die jeweilige ; Adresse geschrieben und überprüft. Danach das HIGH **;A d r e ssb y te .** ; Im letzten Test wird alles auf OO gesetzt und nacheinander ; nur eine der 16 Adressleitungen auf HIGH gesetzt, und die so ; adressierte Speicherzelle mit FF beschrieben und abgeprüft. **jAnschließend werden die Ergebnisse aller Tests am Bildschirm jausgegeben.** Die Ausgabe erfolgt über die KOS Funktionen ; OUTPUT (86H) und STRING (87H).

**jZ e r s tö r te R e g is t e r :-------- > KEINE** ; Zerstörter RAMinhalt: ---> VIDEO RAM Inhalt wird zerstört:

**;ERLIST:** ; Zur Auswertung durch dieses oder eines anderen Programmes ; wird eine ERROR-LISTE (ERLIST) angelegt, mit je 5 BYTES für ; jeden Test:  $1.$  BYTE ---->  $00 =$  KEIN ERROR FF = ERROR 2. BYTE ----> HIGH BYTE der ERROR ADRESSE 3. BYTE ----> LOW BYTE der ERROR ADRESSE 4. BYTE ----> Soll BYTE **5. BYTE ----> Ist BYTE** ; Es sind 21 Tests implementiert.

v. *j*

**; GLOBALS**

-1

 $:$  --------

**GLOBAL VMT6 GLOBAL ERLIST**

**JR START STARTM: DERB OCH DEFM "VIDEOMEMORXTEST EUER KDT6/ VERSION 2 .1 VOM 2 4 .0 1 .8 3 VON" DERM " K.H.BAUER" DERW OAODH DERB OOH ;ES WIRD NUR DER HAUPTVIDEOSPEICHER GETESTET START: PUSH AR PUSH BC PUSH DE PUSH HL LD HL, STARTM CALL RST18H** LD B, O **FEST COUNTER**<br>CALL CLEARERL ; CLEAR ERRORL **CALL CLEARERL CLEAR ERRORLIST CALL BYTETEST**  $\ddot{\phantom{1}}$ **CALL LADRTEST ;LOW ADDRESS TEST**<br>**CALL HADRTEST** ;HIGH ADDRESS TEST **CALL HADRTEST HIGH ADDRESS TEST**<br>**CALL TEST17 HADDRESSBIT CHECK CALL TEST17 ADDRESSBIT CHECK**<br>**CALL ANZEIGE ; AUSWERTEN UND AN ; AUSWERTEN UND ANZEIGEN**<br>; EXIT  $POP$  HL **POP DE POP BC POP AR RET RST18H: ;** (HL)=TEXT-->MONI. **LD IX , VECTOR** LD (IX+1), STRING **RST 8H RET RST20H: ;HEX->ASCII->OUT LD IX , VECTOR** LD (IX+1), ACCOUT **RST 8H RET VMADR: ;HL = VIDEOADRESSE PUSH AR LD A,H OUT (VAL.HIGH),A LD A,L OUT (VAL.LOW),A POP AR RET MVRILL: ;HL \* MVADDRESS CALL VMADR PUSH BC OUTLOOP: ;DE = BLOCKLÄNGE ;A \* BYTE ;C \* PORT OUT (C ),A DEC DE LD B,A LD A,D OR E**

**V** *J*

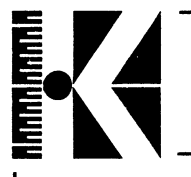

**LD A,B JR NZ,OUTLOOP POP BC RET CLEARERL: PUSH HL PUSH AP PUSH BC LD HL,ERLIST LD B,ERLISTL XOR A CLLOOP:** LD (HL), A **INC HL DJNZ CLLOOP POP BC \* POP AP POP HL RET BYTETEST: LD HL,BYTELIST DEC B BYTELOOP: INC B LD A,(HL) PUSH HL LD DE,0 LD HL,0 LD C,VMBO.AUTO.INC CALL MVPILL LD DE,0 LD HL,0 CALL BYTECHECK POP HL OR (HL) INC HL JR NZ,BYTELOOP RET** BYTECHECK: ; HL = MVADDRESS<br>CALL VMADR ; LOAD S! **CALL VMADR ;LOAD STARTADDRESS**  $\sim 10$ **PUSH BC CHECKLOOP: ;DE = BLOCKLÄNGE ;A = BYTE ;C = PORT ; STACK TOP=TESTCOUNTER IN B ,(C ) CP B JR NZ,ERROR INC HL DEC DE LD B,A LD A,D OR E LD A,B JR NZ,CHECKLOOP POP BC RET**

Rel 1.0 Januar 1984 VMT6 - 3

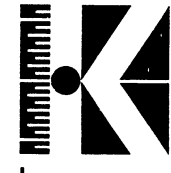

**LADRTEST: LD HL,OH LD C,VMBO INC B PUSH BC LADRL: CALL VHADR OUT (C ),L INC HL LD A,H OR L JR NZ,LADRL LADRCHECK: CALL VMADR LD A,L IN B, (C) CP B JR NZ,ERROR INC HL LD A,L OR H JR NZ,LADRCHECK POP BC RET HADRTEST: INC B LD HL,0 LD C,VMBO.AUTO.INC XOR A HADRL: LD DE,01OOH CALL MVPILL INC H LD A,H CP 0 JR NZ,HADRL HADRCHECK: LD DE,01OOH CALL BYTECHECK JR NZ, ERRET INC H LD A,H CP 0 JR NZ,HADRCHECK ERRET: RET**

#### **jADDRESSTEST**

**;VIDEO MEM. BANK ;SAVE TESTCOUNTER**

**; LOAD VMADDRESS**

**;LOAD HL TO THE ;VIDEO MEM.ADR.LATCH**

*r*

*J*

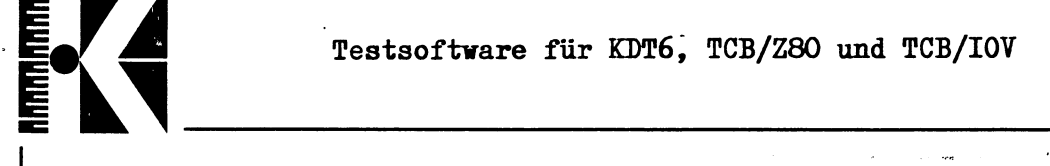

 $\hat{\mathcal{L}}$ 

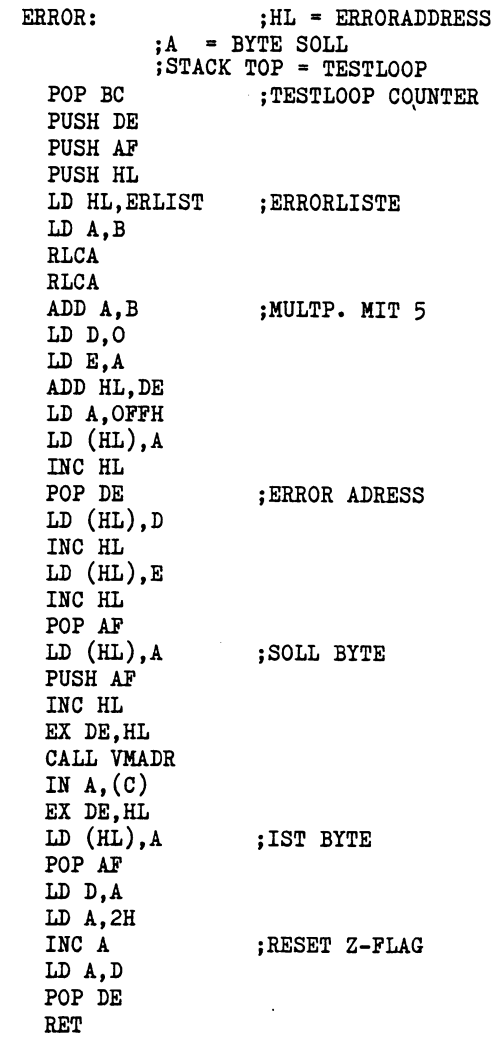

Rel 1.0 Januar 1984 VMT6 - 5

 $\frac{1}{2}$ 

 $\bar{\beta}$ 

**uuüuiruuuuii**

**ANZEIGE: ; PUSH AP PUSH BC PUSH HL LD B, 1** LD HL, STARTM **CALL RST1ÖH LD HL,TEXT CALL RST18H LD HL,ERLIST ANLOOP: PUSH HL \* ' ' \* "\*"\*■ -**  $;$  $CR + TEST$ DA SAL  $\mathbb{E}_{\geq 0}$ **CALL RST18H LD A,B CALL RST20H ;TEST NR POP HL j ZEIGER AUF ED A, (HL) POP HL ,v ;ZEIGER AUP ERLIST CP 0**  $\sim 3\,\%m_{\oplus\oplus}$ **INC HL JR Z,NOER PUSH HL LD HL,NOKMSG CALL RST18H POP HL** LD A, (HL) ;HIGH ADDRESS<br>CALL RST2OH ;HEX->ASCII->' **CALL RST20H ;HEX->ASCII->VIDEO** INC HL<br>LD A, (HL) **LD A,(HL) ;LOW ADDRESS CALL RST20H**  $\omega^{-1}$  ). **INC HL**  $\frac{1}{2}$ **PUSH HL LD HL, BLANKS 2 , '** *' W ,* **CALL RST18H POP HL LD A,(HL) ;SOLL BYTE CALL RST20H INC HL PUSH HL FUSH HL<br>
LD HL, BLANK4**<br> **CALL RST18H r** *R*<sub>1</sub>, *r*<sub>1</sub><br> **POP HL r** *r*<sub>1</sub> **LD HL,BLANK4 POP HL b 1**, **(HL)** *•• •• •• •• •• •••* **<b>***••• •••• •••• •••••* LD A,  $(HL)$ **CALL RST20H NLOOP: INC HL ;5. INC = NEXT TEST**<br> **LD A**, **B LD A,B** *hv i 'u -f* **INC B CP TESTANZAKL** »- "-r **JR NZ,ANLOOP**  $\Im F^{\alpha}$  is **POP HL** ás run **POP BC** racha tag **POP AP RET** ... *t <i>t <i>t***</del>** *<i><i>t**<b><i>x <i>t***</del>** *<i>t**<b><i>t***</del>** *<i>t <i>t <i>t***</del> <b>***<i>t <i>t <i>t <i>t***</del>** *<i>t***</del> <b>***<i>t <i>t <i>t <i>t <i>t <i>t <i>t*  $\sim 10^{11}$   $M_{\odot}$  $\overline{\mathcal{C}}$  $\mathbb{R}^n \to 22\mathbb{Q}, \partial \mathfrak{B}_2.$ ∬an<br>Sti **NOER:** *f*  $f(x)$  *<i>f is a* **PUSH HL LD HL,OKMSG CALL RST18H POP HL INC HL INC HL INC HL JR NLOOP Rel 1.0 Januar 1984 VMT6 - 6**

高端 Testsoftware für KDT6, TCB/Z80 und TCB/IOV stat RELA V.  $1/\tilde{m}_\star \sim 1$  $\tilde{\Omega}^{(1)}_{\text{tot}}=1/4$ ندده **TEST17: ;SETZT ALLE 16 ADRESSLEITUNGEN ;NACHEINANDER AUF HIGH, BESCHREIBT ;DIE SO ADRESSIERTE SPEICHERZELLE UND ;UBERPRÜFT DIES** INC B ; SET TESTCOUNTER **LD C,VMBO.AUTO.INC LD HL,01H jOOOO 0000 0000 0001B LD A,OFFH jADRESSBIT 0 BIS 7 T17LL00P: CALL CLEARVM ;00 IN VIDEOMEMORY CALL VMADR ;LOAD VIDEO MEM. ADDRESS OUT (C),A ;LOAD FF TO ADDRESS CALL T17CHECK ;ERROR ? RET NZ ;NOT ZERO = ERROR ;NEUE ADRESSE RL L JR NC, T17LL00P jENDE DES LOW LOOPS ? LD HL,01OOH ;LOAD H WITH 0000 0001 B T17HL00P: jADRESSBIT 8 BIS 15 CALL CLEARVM CALL VMADR OUT (C),A CALL T17CHECK RET NZ ;ERROR! RL H JR NC,T17HL00P ;ENDE ? RET FCA T17CHECK; ;RICHTIGE ADRESSE LD D,H LD E,L LD HL,0 ;CHECK STARTADDRESS T17CHL0P: ;LOAD VIDEO MEM. ADR. CALL VMADR IN A,(C) jREAD BYTE,** e e n **CP 0** к. **jSAVE TESTCOUNTER PUSH BC JR NZ,T17BYTE ;BYTE IS OK ADROK: ;TESTCOUNTER POP BC INC HL ;ADDRESS + 1 LD A,H OR L ;BLOCK ENDE? LD A,OFFH JR NZ,T17CHL0P ;RICHTIGE ADR. ZURÜCK LD H,D LD L,E RET**  $\sim 10^{-1}$  f والرباعة أتارب the light work an Ry  $\mathbb{Z}$  -182  $\sqrt{K}$  only  $\sim 10^{11}$  and  $\sim 10^{11}$ ार्यावर **Rel 1.0** Januar 1984 VMT6 - 7

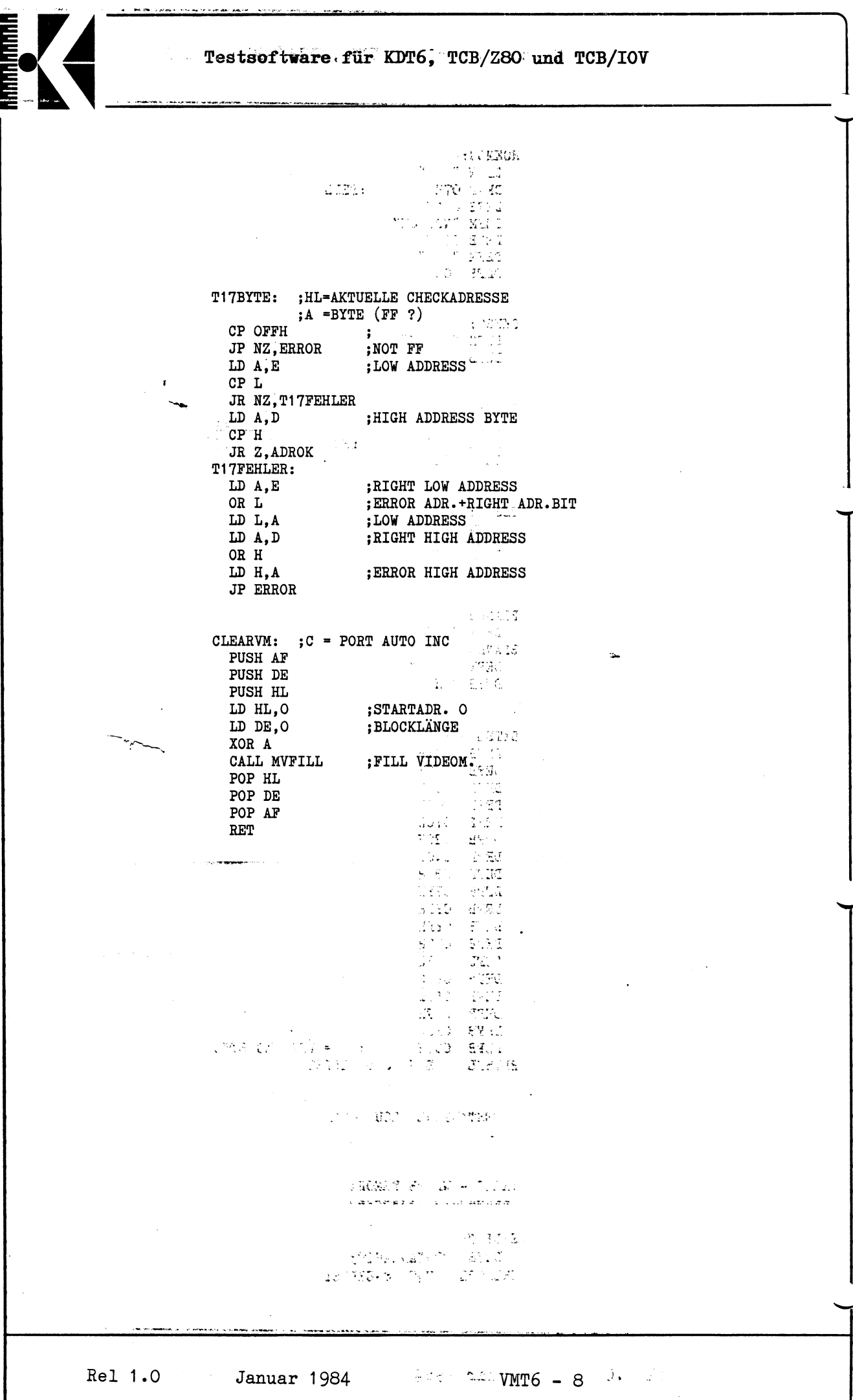

*mZA—*

 $\mathcal{J} \mathbb{C}$  and  $\mathbb{C}$ Testsoftware für KDT6, TCB/Z80 und TCB/IOV

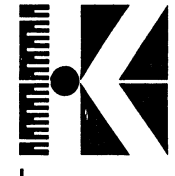

**NOKMSG: DEFM i DEFB 07H ;BELL DEFB 011H DEFM "NOT OK\* DEFB 011H DEFM**  $"$ **DEFB 00**  $\mathcal{W}^{\mathcal{R}}$  $\sim$  12  $\sim$  12  $\pm$ **OKMSG:**  $\gamma$  ,  $\gamma$  $\mathbb{R}^2$ **DEFM " OK"**  $\mathcal{R}^{\prime}$  ,  $\mathcal{R}^{\prime}$  ,  $\mathcal{R}^{\prime}$  ,  $\mathcal{R}^{\prime}$ **DEFB 00** na a<br>Literatura  $\sim$   $\sim$ **TEXT: DEFM ii ; 10 BUNKS DEFM "OK? ADRESSE SOLL IST" DEFB OOH** ्र केलें<sup>न</sup>  $\mathfrak{gl}_{\mathbb{Z}}(\zeta) = \mathbb{Z}[\zeta] \subset \mathbb{Z}[\zeta]$  $\sim 10^6$   $\sim 2$ **TESTM: \* M** *h ■* **DEFW OAODH** المرادي **DEFM "TEST "**  $\sim -\sqrt{3}$ **DEFB OOH** 998 OX<br>183 **BLANK6: DEFM »i ii** لاسا الله ا **BLANK4:**  $\frac{1}{2} \left( \frac{1}{\sqrt{2}} \right)$ **DEFM "**  $\mathcal{V}_{\mathcal{G},\mathcal{F}}$ **DEFB OOH**  $\sim$  $\sim$   $\sim$  $\sim 2\sigma$  $\mathcal{L}_{\mathcal{A}}$ **BYTELIST: DEFB 001H**  $\mathbb{I}_k$ **DEFB ' 002H "\***  $\frac{1}{\sqrt{2}}$ لا د د **DEFB 004H**  $\mathcal{H}^{\pm}$  $\langle \cdot, \cdot \rangle$ **DEFB OOSH**  $\mathcal{A}_{\mathbf{u}}$  $\hat{\gamma}$ **DEFB 01 OH**  $\sqrt{4}$ **DEFB 020H DEFB 040H DEFB 080H DEFB OFEH DEFB OFDH DEFB OFBH DEFB OF7H DEFB OEFH DEFB OEFH DEFB ODFH DEFB OBFH DEFB 07FH DEFB OFFH DOOH CO** = LI<br> **EQU \$-BYTELIST jOO - LETZTES BYTE BLISTL TESTANZAHL EQU 021D ;READ - WRITE MEMORY**

• j

 $\ddot{i}$ 

ł

÷

**ERLIST; DEES TESTANZAHL\*5 ERLISTL EQU \$-ERLIST**

**Rel 1.0 Januar 1984 VMT6 - 9**

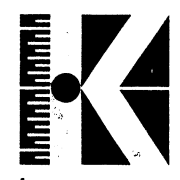

 $\frac{1}{\sqrt{2}}$ 

# **Testsofinrare für KDT6, TCB/Z80 und TCB/IOV**

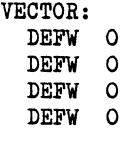

# **;EQUATES**

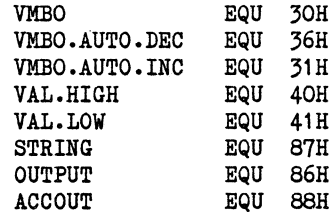

#### **END VMT6**